## **Курс «Основы программирования» Власенко Олег Федосович SimbirSoft**

# **Лекция 7**

**Polyline/Polygon. Типы данных. Вложенные циклы**

**ЛР 12. Использование Polyline и Polygon ЛР 13. Вложенные циклы**

# **Polygon / Polyline**

#### POINT pt[5]; **// Массив содержит**

#### **структуры**

pt[0].x = 100; pt $[0].y = 50;$ pt[1].x = 150; pt[1]. $y = 100$ ; pt[2].x = 150; pt[2]. $y = 150$ ; pt[3].x = 50;  $pt[3]$ .y = 150; pt[4]. $x = 50$ ; pt[4]. $y = 100$ ; Polygon(hdc, pt, 5);

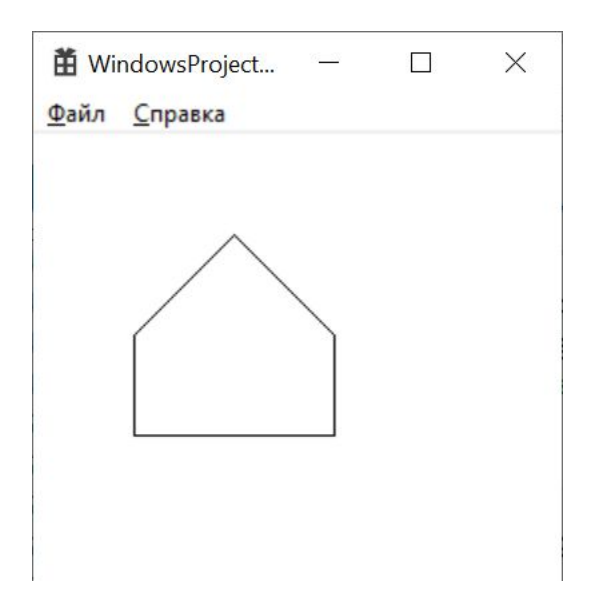

# Что такое POINT?

// windef.h? typedef struct tagPOINT  $\{$ LONG  $X;$ **LONG** y; } POINT;

#### POINT pt[5]; **// Массив содержит**

#### **структуры**

pt[0].x = 100; pt $[0].y = 50;$ pt[1].x = 150; pt[1]. $y = 100$ ; pt[2].x = 150; pt[2]. $y = 150$ ; pt[3].x = 50;  $pt[3]$ .y = 150; pt[4]. $x = 50$ ; pt[4]. $y = 100$ ; Polygon(hdc, pt, 5);

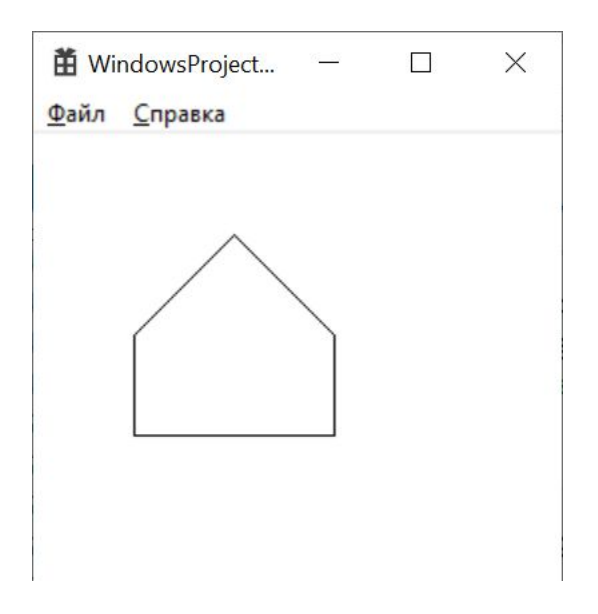

POINT pt[5]; pt[0].x = 100;  $pt[0].y = 50;$  $pt[1]$ .x = 150; pt[1]. $y = 100$ ; pt[2].x = 150; pt[2]. $y = 150$ ; pt[3].x = 50;  $pt[3].y = 150;$ pt[4]. $x = 50$ ; pt[4]. $y = 100$ ; Polygon(hdc, pt, 4);

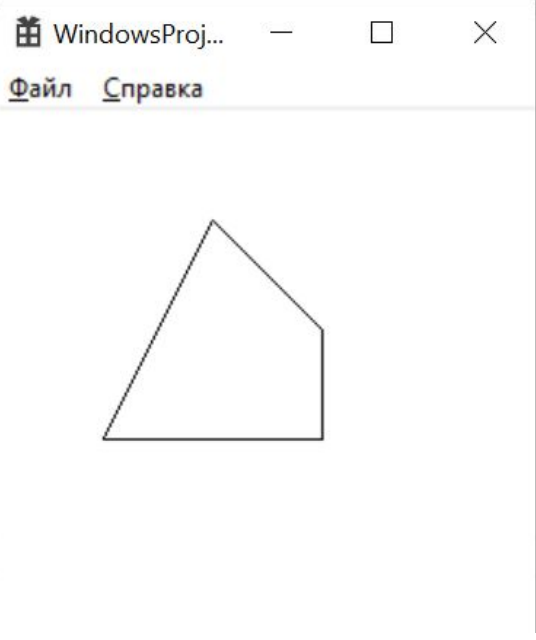

POINT pt[5]; pt[0].x = 100;  $pt[0].y = 50;$  $pt[1]$ .x = 150; pt[1]. $y = 100$ ; pt[2].x = 150;  $pt[2].y = 150;$ pt[3].x = 50; pt[3].y = 150; pt[4]. $x = 50$ ; pt[4]. $y = 100$ ; Polygon(hdc, pt, 3);

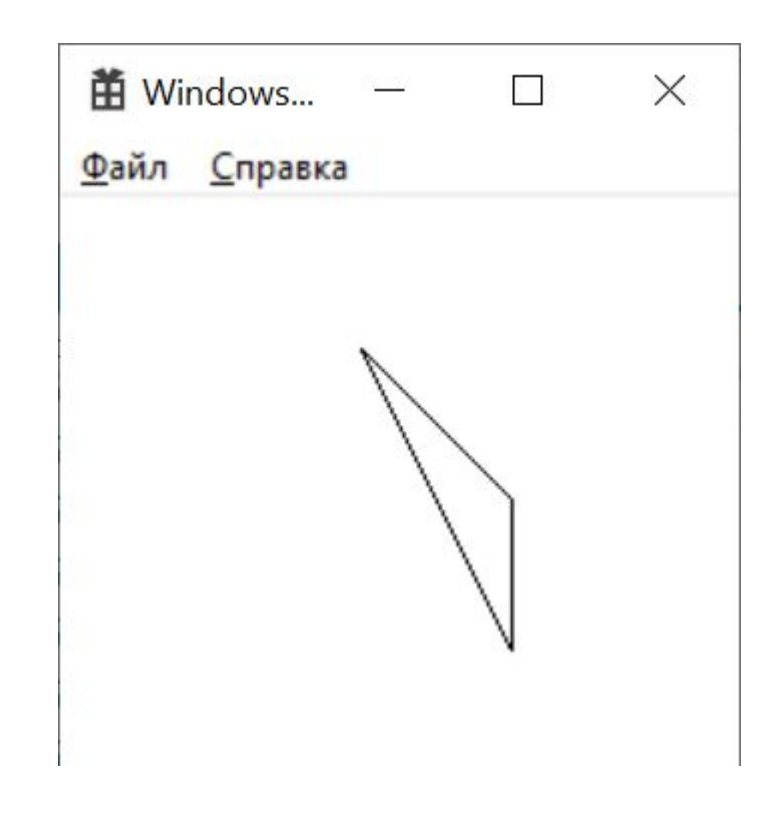

HBRUSH hBrush = CreateHatchBrush(**HS\_CROSS**, RGB(128, 0, 128)); SelectObject(hdc, hBrush); Ellipse(hdc, 0, 0 , 160, 120); HBRUSH hBrush2 = CreateHatchBrush(**HS\_DIAGCROSS**, RGB(128, 0, 128)); SelectObject(hdc, hBrush2); POINT pt[5]; pt $[0]$ .x = 100; **H** WindowsProjec...  $\left( \begin{array}{c} 1 \\ 1 \end{array} \right)$  $\times$ pt $[0]$ .y = 50; Файл Справка pt[1]. $x = 150$ ; pt[1]. $y = 100$ ; pt[2].x = 150; pt[2]. $y = 150$ ; pt[3]. $x = 50$ ; pt $[3]$ .y = 150; pt[4]. $x = 50$ ; pt[4]. $y = 100$ ; Polygon(hdc, pt, 5);

# **Polygon – прозрачная кисть**

HBRUSH hBrush = CreateHatchBrush(**HS\_CROSS**, RGB(128, 0, 128));

SelectObject(hdc, hBrush);

Ellipse(hdc, 0, 0 , 160, 120);

### **SelectObject(hdc, GetStockObject(NULL\_BRUSH));**

POINT pt[5]; pt $[0]$ .x = 100; pt $[0]$ .y = 50; pt[1]. $x = 150$ ; pt[1]. $y = 100$ ; pt[2]. $x = 150$ ; pt[2].y = 150; pt[3]. $x = 50$ ; pt $[3]$ .y = 150; pt[4]. $x = 50$ ; pt[4]. $y = 100$ ; Polygon(hdc, pt, 5);

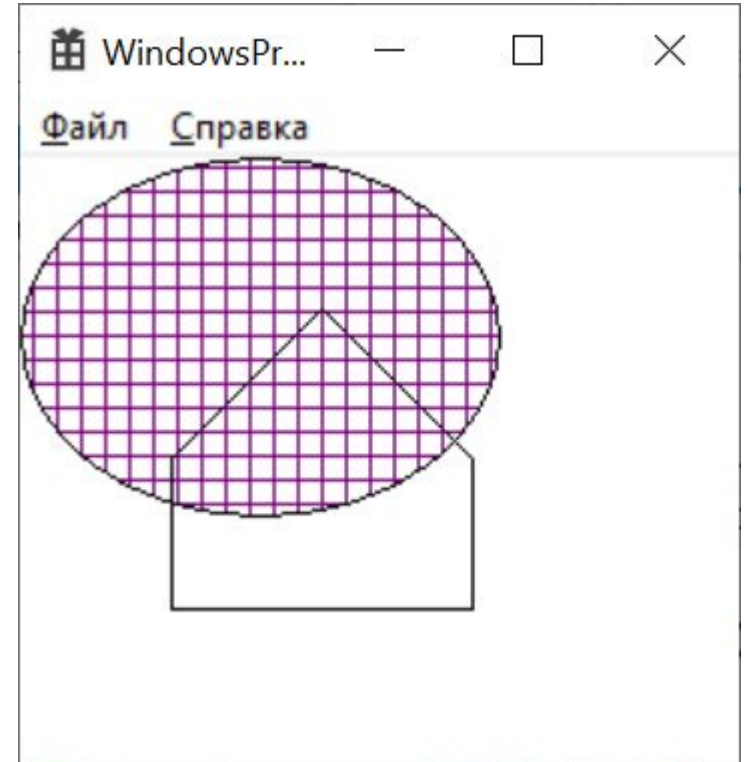

# **Polyline**

POINT pt[5]; pt[0].x = 100;  $pt[0].y = 50;$  $pt[1]$ .x = 150; pt[1]. $y = 100$ ; pt[2].x = 150; pt[2]. $y = 150$ ; pt[3].x = 50;  $pt[3]$ .y = 150; pt[4]. $x = 50$ ; pt[4]. $y = 100$ ; **Polyline(hdc, pt, 5);**

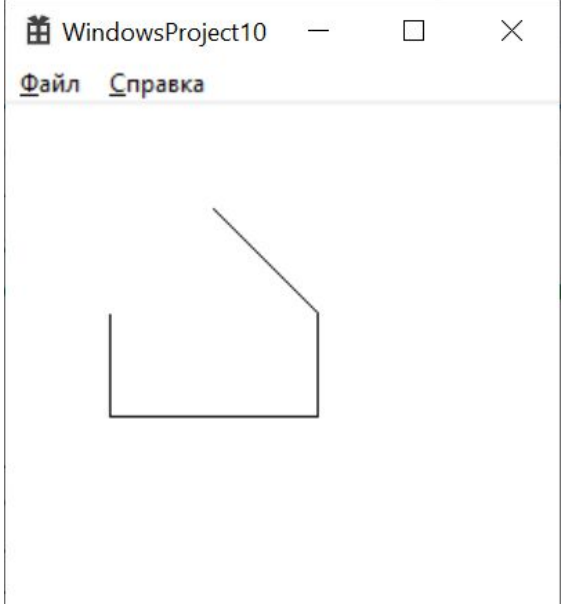

# Источники информации

• http://www.frolov-lib.ru/books/bsp/v14/ch2 3.htm - **Рисование геометрических фигур**

# **Типы данных в Си**

# **Какие типы есть в Си?**

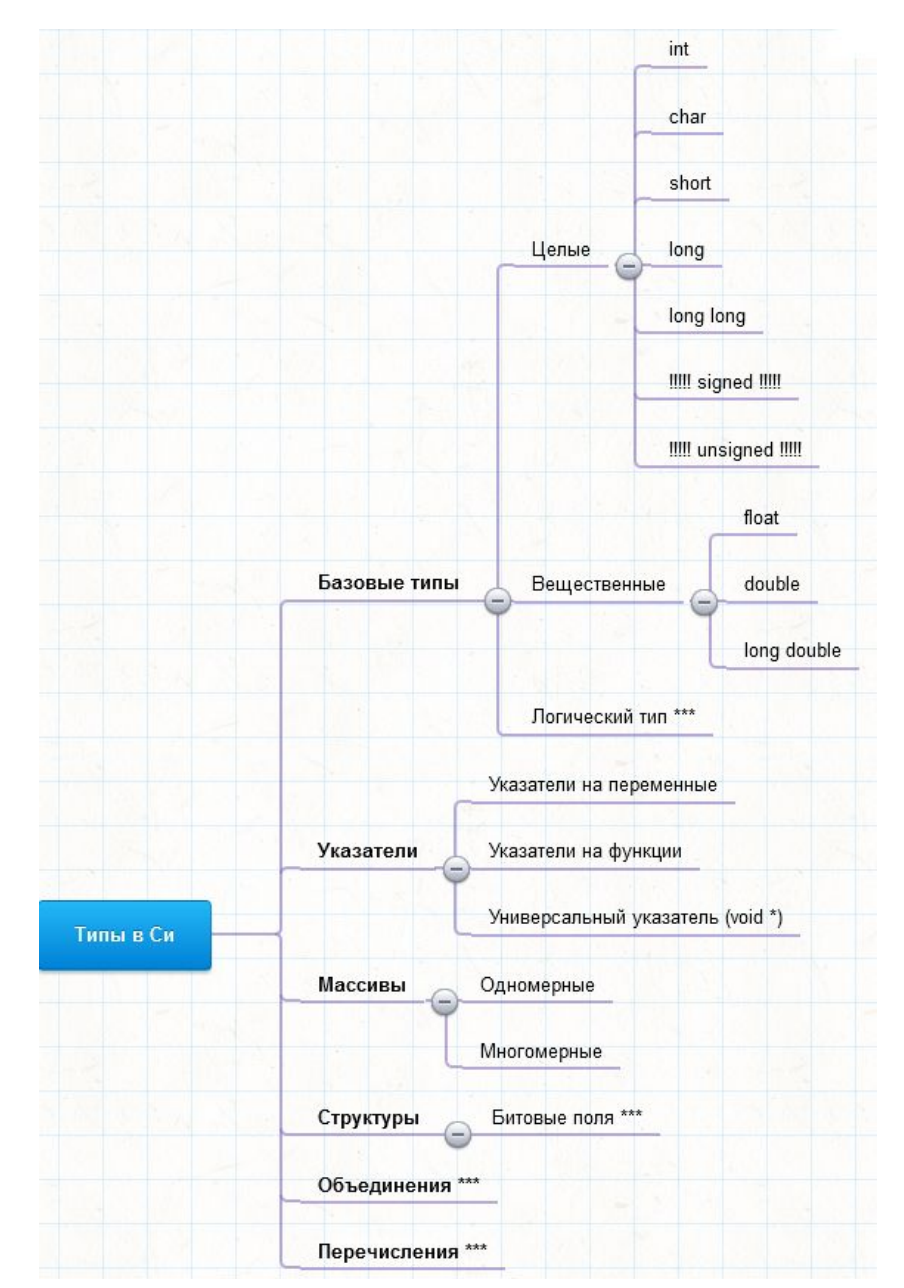

# **Где прочитать про типы данных в Си?**

#### *С.Ю. Курсков Введение в язык Си*

Типы данных - https://dfe.petrsu.ru/koi/posob/c/c.htm#g1.2

Указатели и операции с ними - https://dfe.petrsu.ru/koi/posob/c/c.htm#g2.3

Массивы - https://dfe.petrsu.ru/koi/posob/c/c.htm#g3.1

Структуры - https://dfe.petrsu.ru/koi/posob/c/c.htm#g3.3

Битовые поля - https://dfe.petrsu.ru/koi/posob/c/c.htm#g3.5

Объединение (union) - https://dfe.petrsu.ru/koi/posob/c/c.htm#g3.6

Перечислимый тип данных - https://dfe.petrsu.ru/koi/posob/c/c.htm#g3.7

Указатели на функции - https://dfe.petrsu.ru/koi/posob/c/c.htm#g4.3

*\*\*Система типов Си*  https://ru.wikipedia.org/wiki/%D0%A1%D0%B8%D1%81%D1%82%D0%B5%D0%BC%D0% B0\_%D1%82%D0%B8%D0%BF%D0%BE%D0%B2\_%D0%A1%D0%B8

*\*\*\*\*Б. Керниган, Д. Ритчи Язык программирования Си* Типы и размеры данных - http://givi.olnd.ru/kr2/02.html#c0202

## **Программное обеспечение**

https://ru.wikipedia.org/wiki/%D0%9F%D1%80%D0%BE%D0%B3%D1%80%D0%B0% D0%BC%D0%BC%D0%BD%D0%BE%D0%B5\_%D0%BE%D0%B1%D0%B5%D1%81%D0 %BF%D0%B5%D1%87%D0%B5%D0%BD%D0%B8%D0%B5

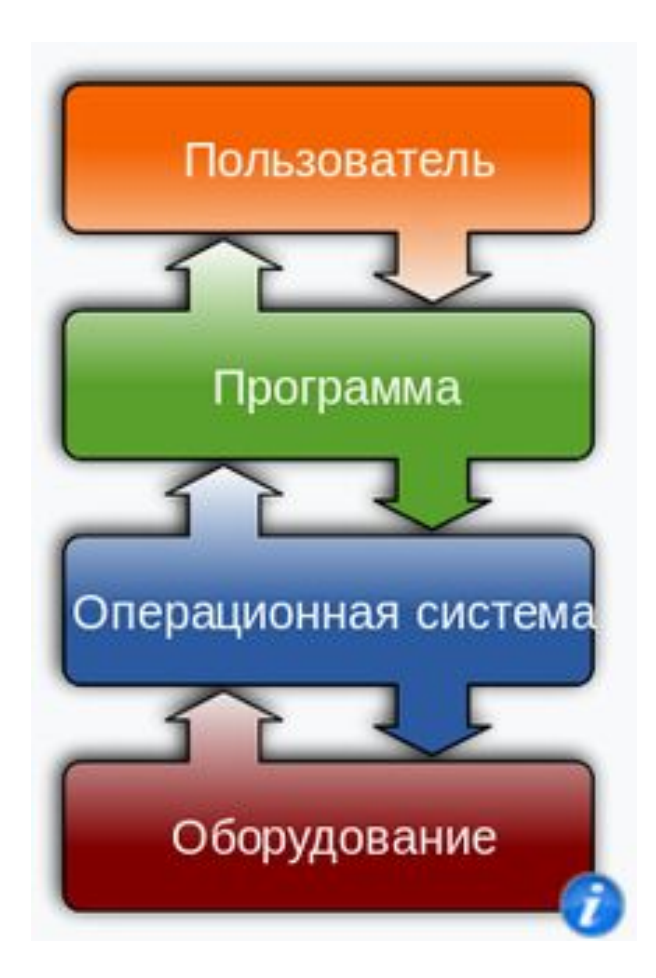

## **Структура компьютера**

#### Упрощенная структурная схема ЭВМ

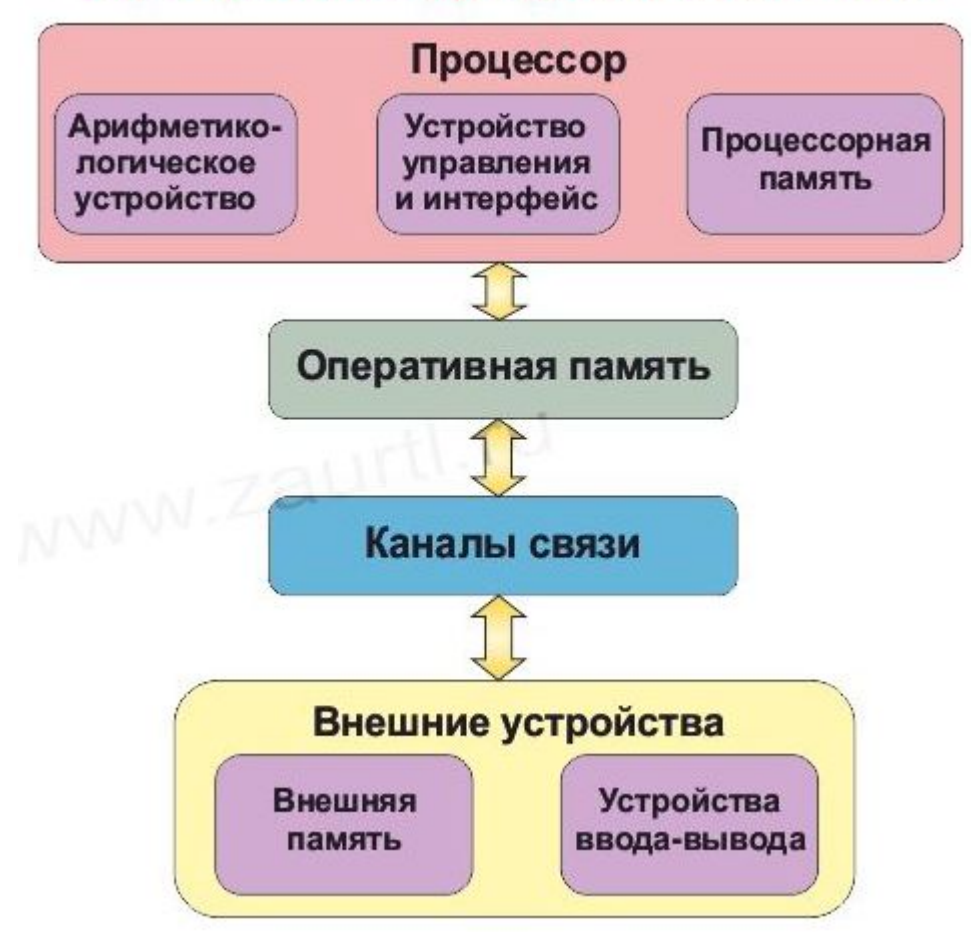

https://www.zaurtl.ru/UkVT/UKVT3.html

## Оперативная память

https://ru.wikipedia.org/wiki/%D0%9E%D0%BF%D0%B5%D1%80%D0%B0%D1%82% D0%B8%D0%B2%D0%BD%D0%B0%D1%8F %D0%BF%D0%B0%D0%BC%D1%8F%D1 %82%D1%8C

Оперативная память (**англ.** Random Access Memory, RAM - память с произвольным доступом) — в большинстве случаев энергозависимая часть системы компьютерной памяти, в которой во время работы компьютера хранится выполняемый машинный код (программы), а также входные, выходные и промежуточные данные, обрабатываемые процессором.

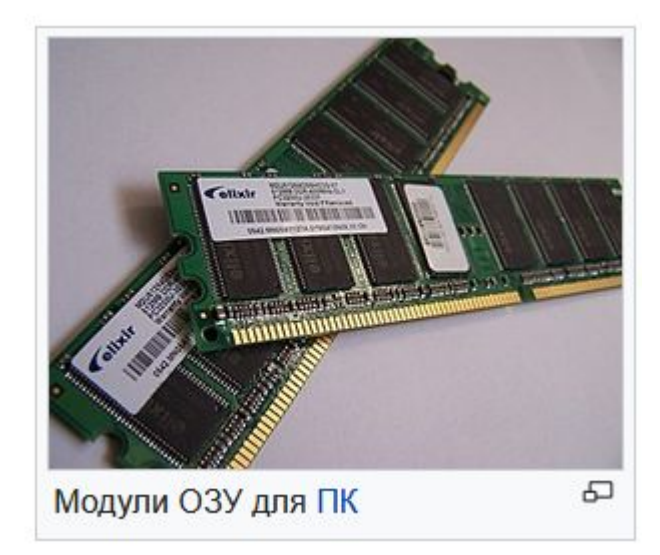

## Оперативная память во время работы компьютера

Оперативная память

BIOS\*

ОС (Операционная система)

Программа 1

Программа 2

Программа 3

Свободная память

## **Оперативная память доступная программе**

Си программа в оперативной памяти

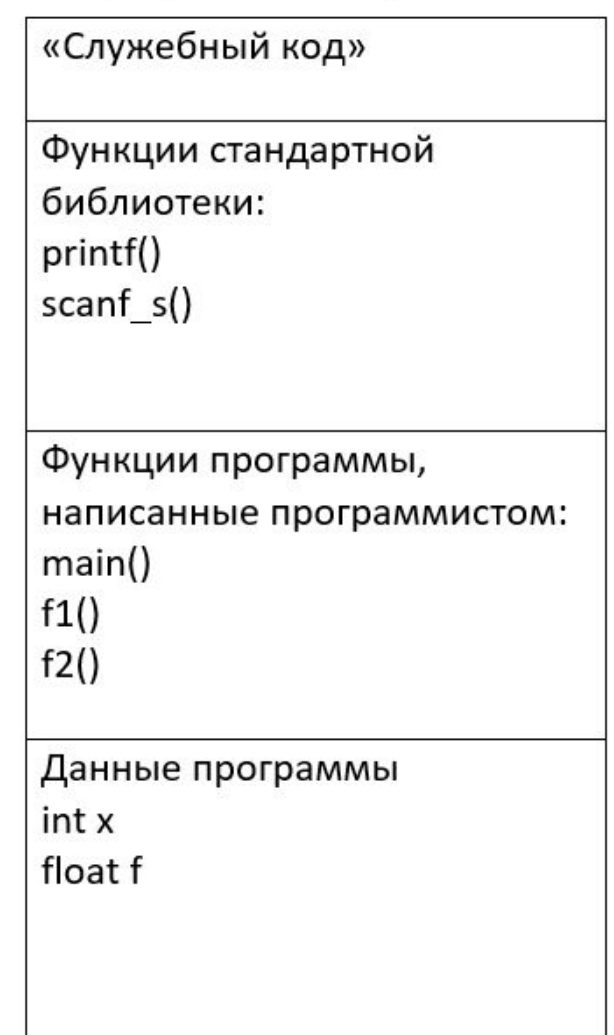

## **Размещение переменных в оперативной памяти**

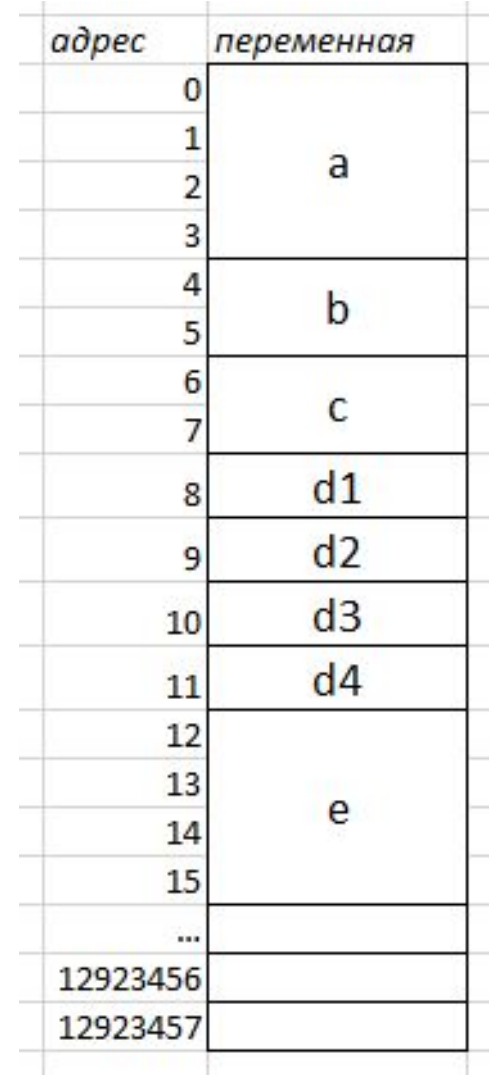

long a; short b; unsigned short c; char d1, d2, d3, d4; float e;

## **Шестнадцатиричная система счисления (16СС)**

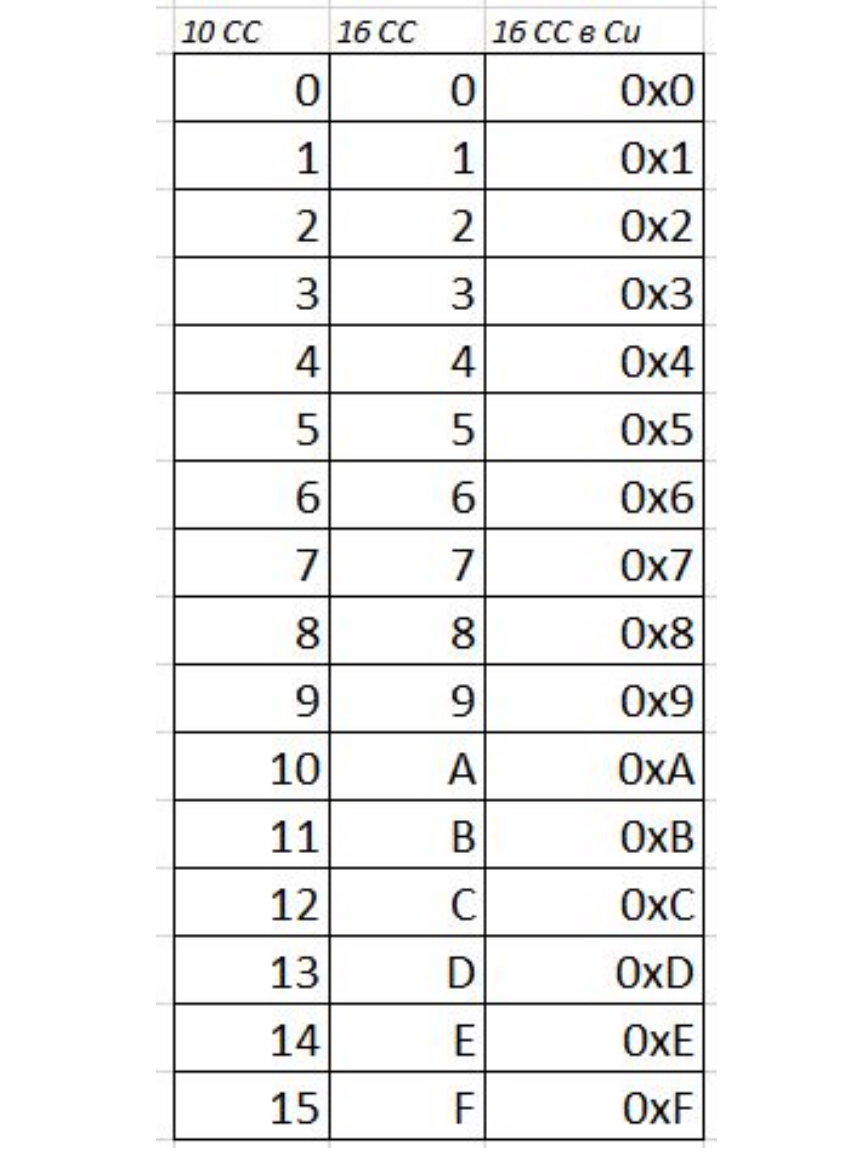

## Размещение переменных в оперативной памяти

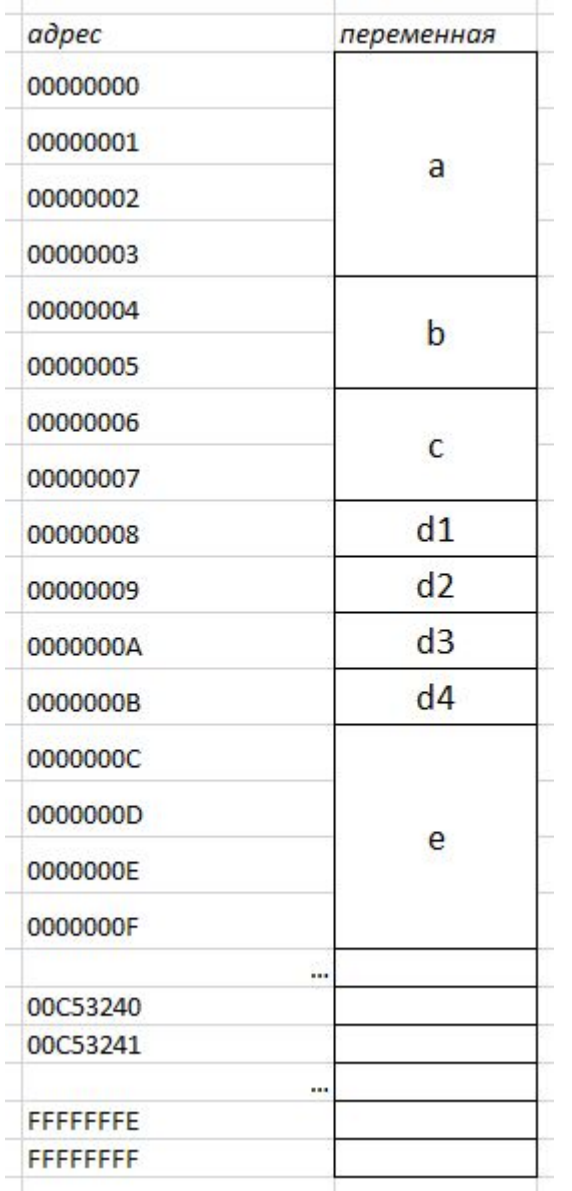

long a; short b; unsigned short c; char d1, d2, d3, d4; float e;

\* ОБЫЧНО адреса в памяти отображаются в 16СС

## Целые типы в Си

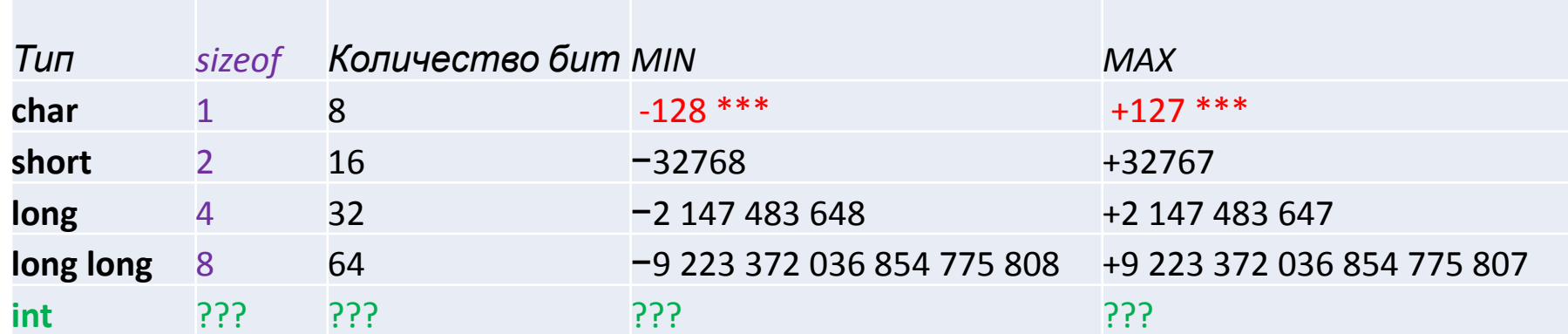

### "int" – это либо "short", либо "long" **B MS VS int = long**

sizeof (тип) или sizeof (переменная) – сколько памяти в байтах занимает переменная

## **"signed" VS "unsigned"**

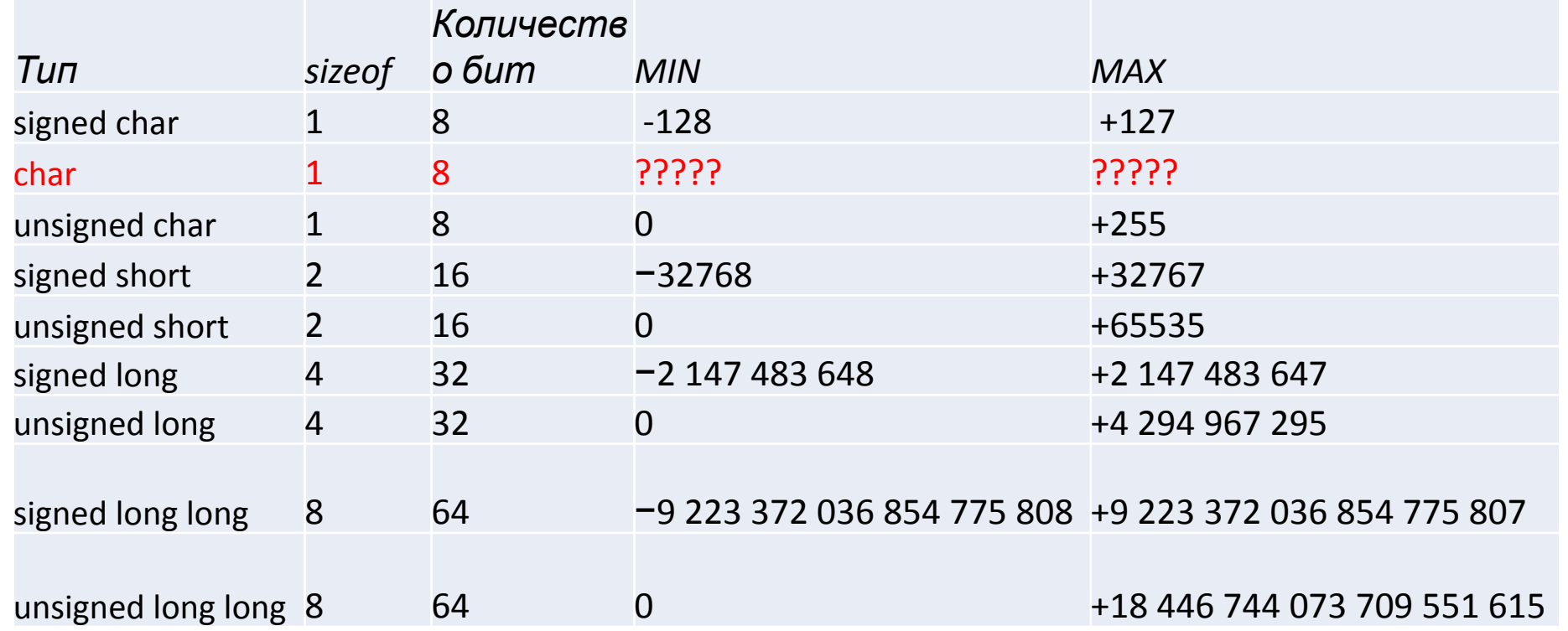

"char" не определен явно ни как "signed" ни как "unsigned". Знаковый он или беззнаковый зависит от компилятора.

## **Все целые типы Си (все синонимы)**

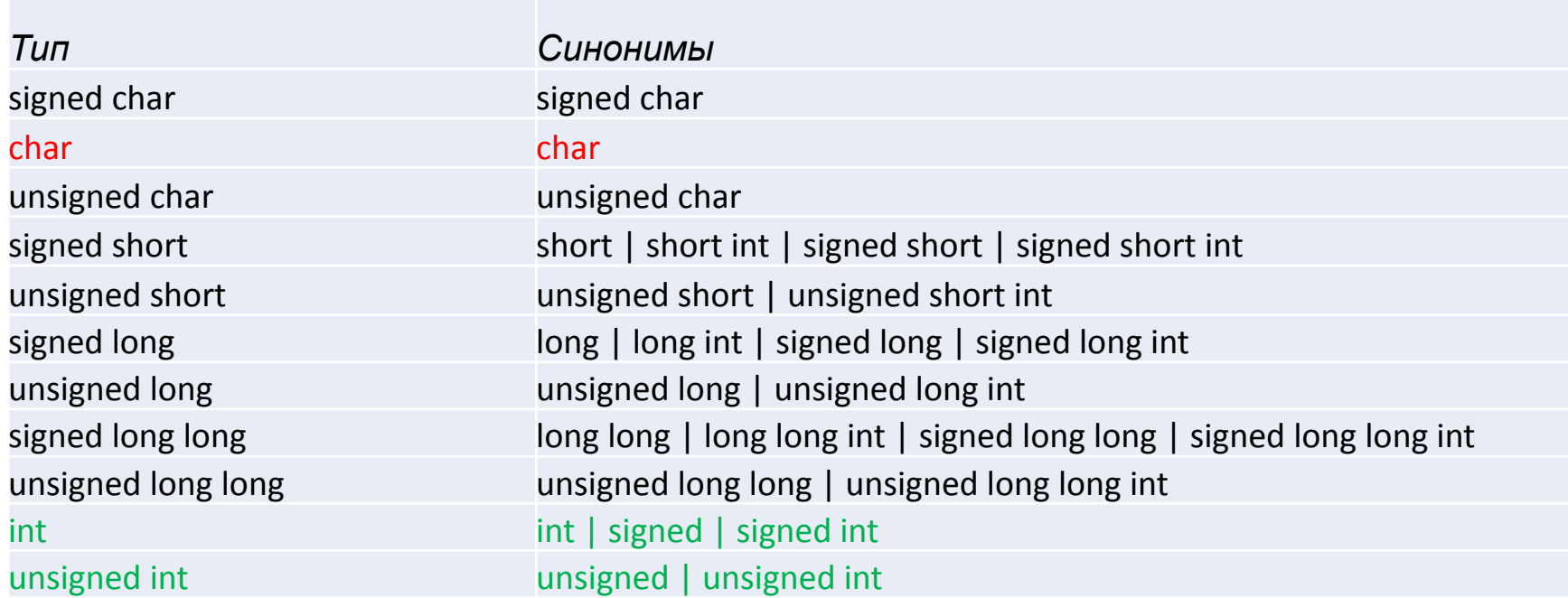

"char" не определен явно ни как "signed" ни как "unsigned". Знаковый он или беззнаковый зависит от компилятора.

"int" это либо "signed short" либо "signed long" "unsigned int" это либо "unsigned short" либо "unsigned long"

```
void main() {
   printf("main() start!\n");
   unsigned long long l = 1;
   int i = 0;
   while (1 > 0) {
       printf("<%llu (%d)>\n", l, i);
       1 * = 2;i + = 1;
   }
   1 - -;printf("<!!!!%llu (%d)!!!!>\n", l, i);
   printf("main() finish!\n");
}
```
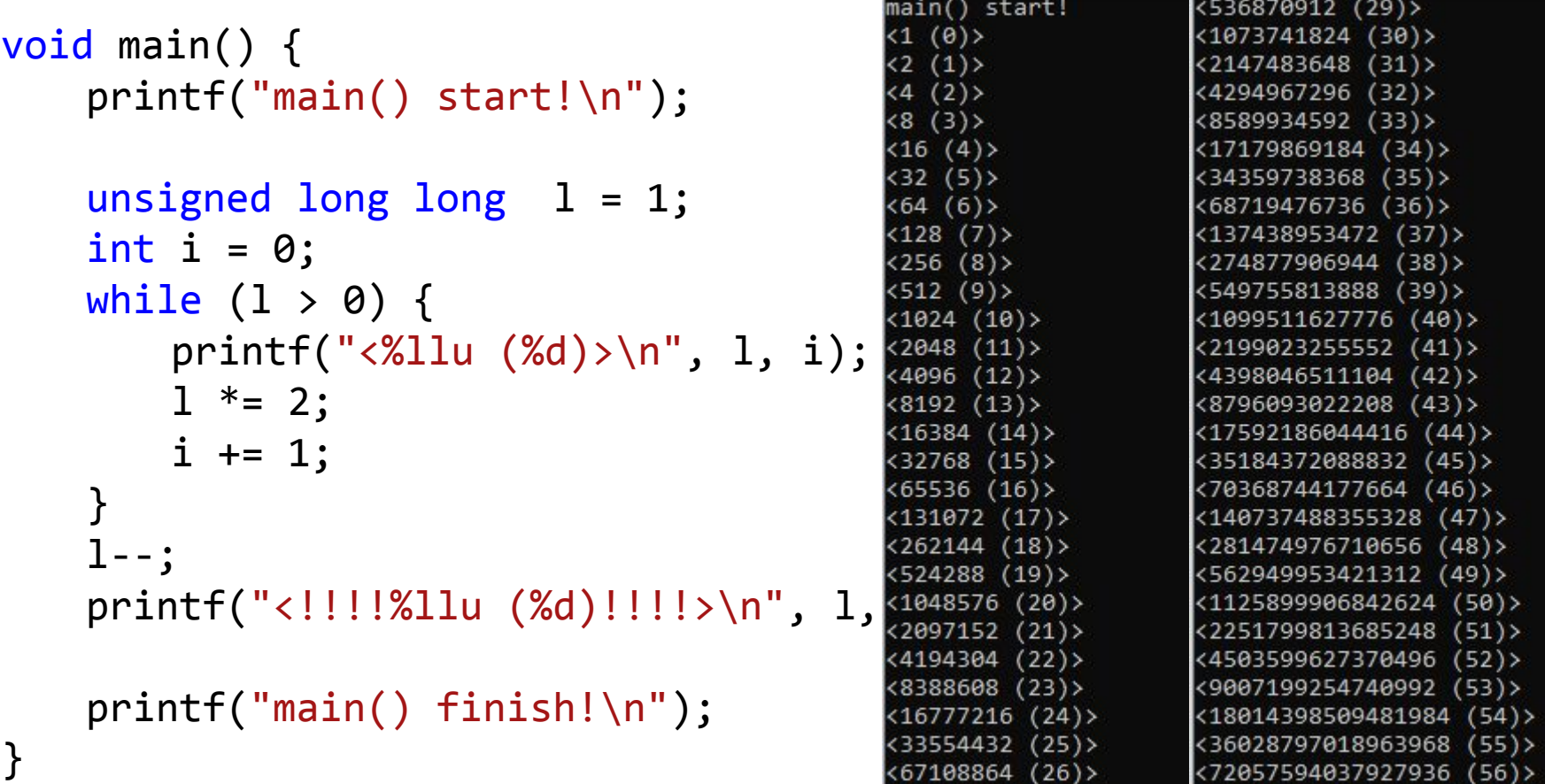

<576460752303423488 (59)> <1152921504606846976 (60)> <2305843009213693952 (61)> <4611686018427387904 (62)> <9223372036854775808 (63)> <!!!!18446744073709551615 (64)!!!!> main() finish!

<134217728 (27)> <268435456 (28)>

<144115188075855872 (57)>

<288230376151711744 (58)

```
void main() {
   printf("main() start!\n");
   short s = 1;
   int i = 0;
   while (s > 0) {
       printf("<%d (%d)>\n", s, i);
       s * = 2;i \neq 1;}
   S--;printf("<!!!!%d (%d)!!!!>\n", s, i);
   printf("main() finish!\n");
}
```

```
void main() {
   printf("main() start!\n");
   short s = 1;
   int i = 0;
   while (s > 0) {
       printf("<%d (%d)>\n", s, i);
       s * = 2;i += 1;
   }
   S--;printf("<!!!!%d (%d)!!!!>\n", s, i);
   printf("main() finish!\n");
}
```
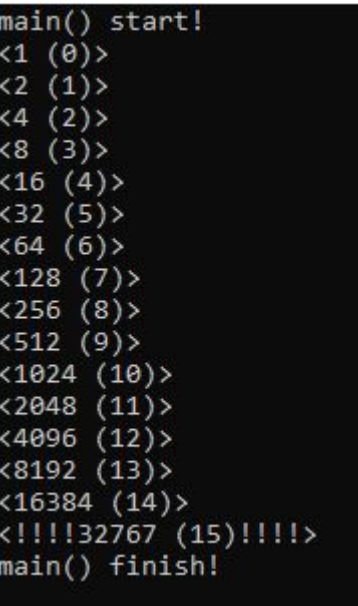

## Вещественные типы в Си

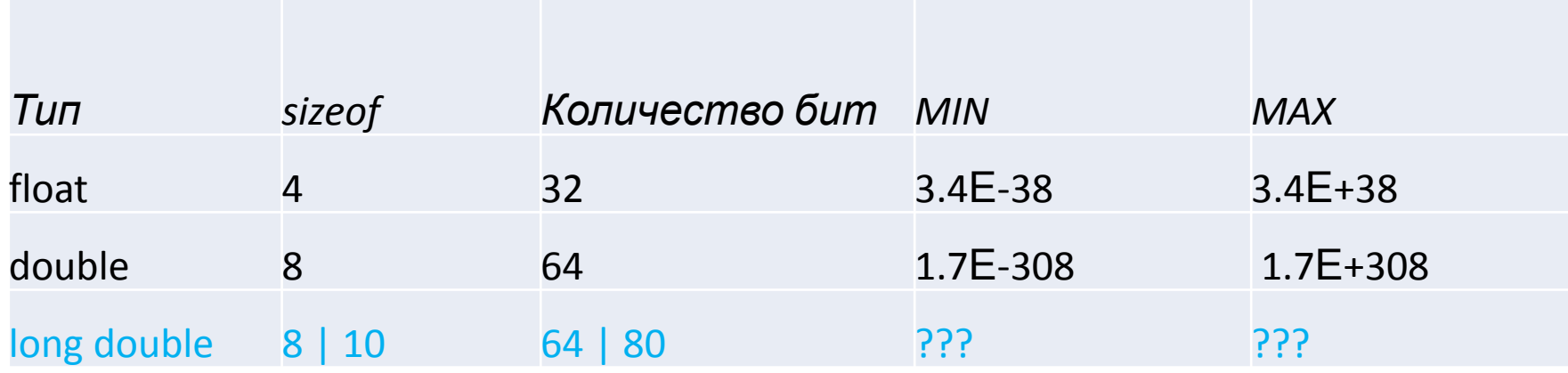

"long double" – либо 8 байтовое число, совпадающее с double, либо более точный 10 байтовый форматесли он реализован в системе.

B MS VS "long double" = "double"

```
void main() {
   printf("main() start!\n");
   float f = 1.23456789012345678901234567890;
   int i = 0;
   while (i < 1000) {
       printf("<%60.30f (%d)>\n", f, i);
       f * = 10;
       i \neq 1;
   }
   printf("sizeof: f = \%d, i = \%d", sizeof(f),
sizeof(i));
   printf("main() finish!\n");
}
```
**ВМ** Консоль отладки Microsoft Visual Studio

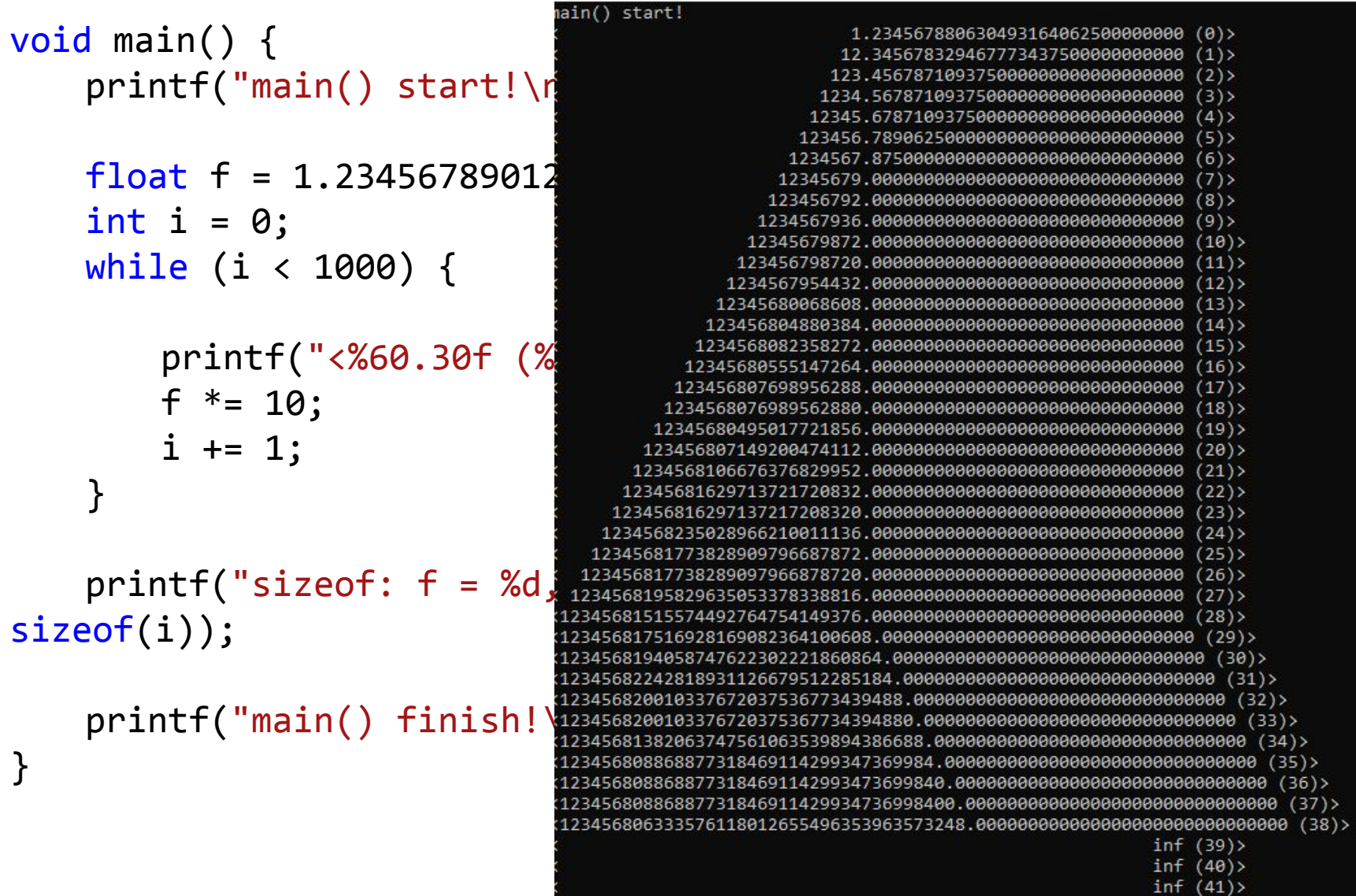

 $inf(42)$ 

**ВЫ** Консоль отладки Microsoft Visual Studio

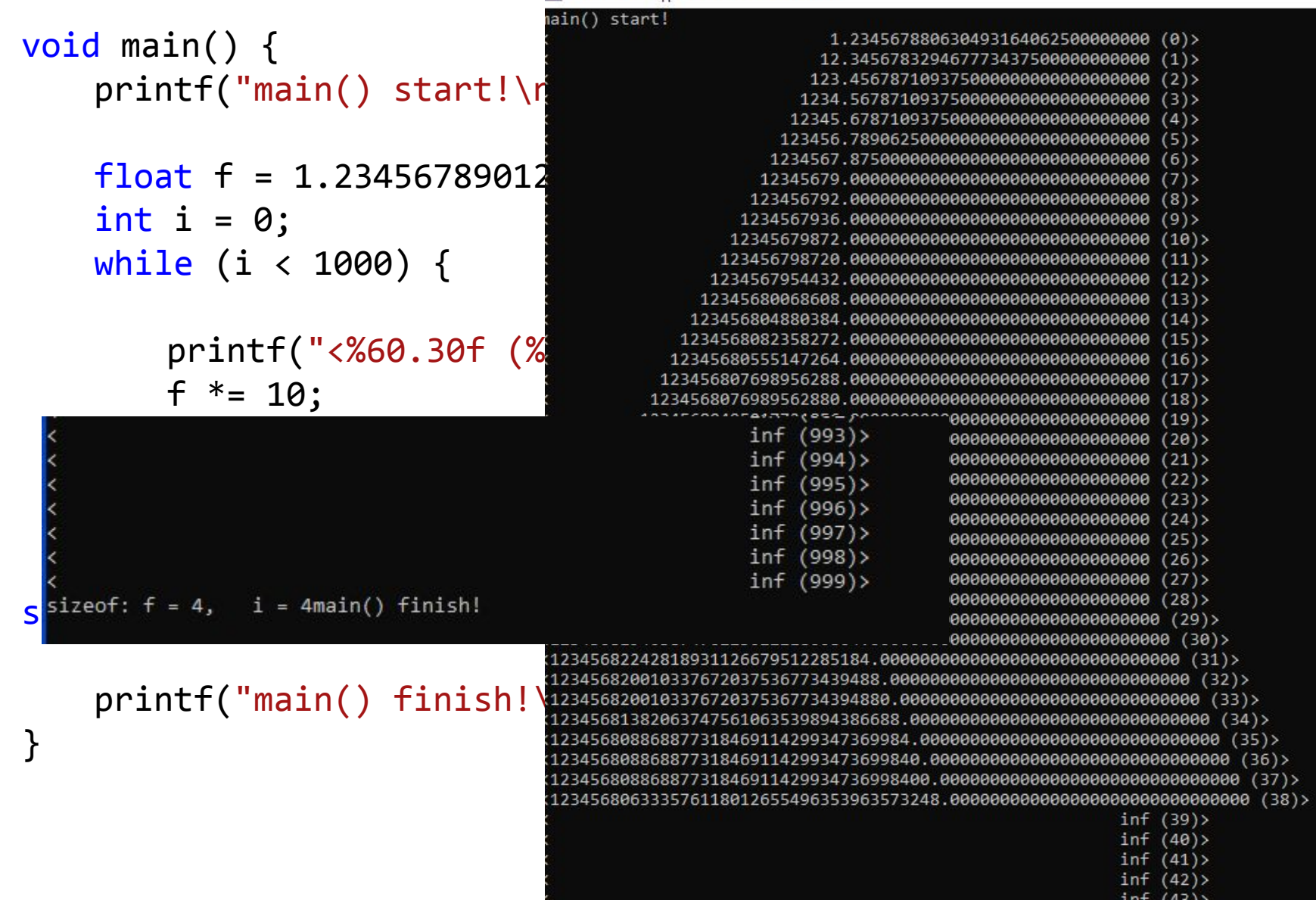

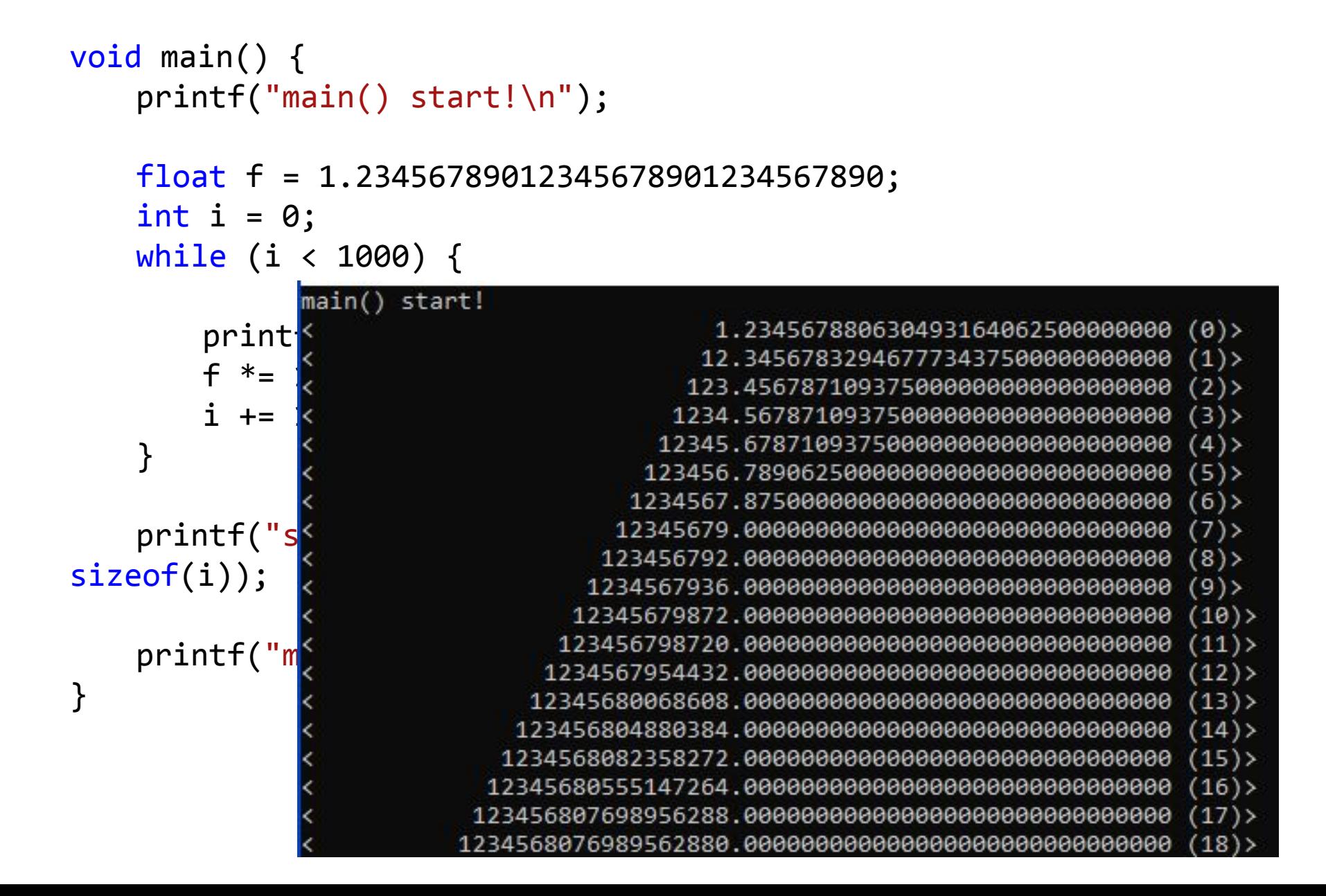
#### **Использование вещественных типов**

```
void main() {
   printf("main() start!\n");
   double f = 1.23456789012345678901234567890;
   int i = 0;
   while (i < 1000) {
       printf("<%60.30f (%d)>\n", f, i);
       f * = 10;
       i \neq 1;
   }
   printf("sizeof: f = \%d, i = \%d", sizeof(f),
sizeof(i));
   printf("main() finish!\n");
}
```
#### **Использование вещественных типов**

void main() { printf("main() start!\n");

}

double f = 1.23456789012345678901234567890; int  $i = 0$ ; **САХ** Консоль отладки Microsoft Visual Studio while (i <  $1<sup>main()</sup> start!$ 1.234567890123456690432135474111  $(0)$ 12.345678901234567348410564591177  $(1)$ 123.456789012345666378678288310766  $(2)$  $\text{printf}(\text{"s}$  $(3)$  $(4)$ f  $* = 10$ ;  $(5)$ 123456.789012345674564130604267120361  $(6)$ 1234567.890123456716537475585937500000  $i \neq 1$ ; 12345678.901234567165374755859375000000  $(7)$  $(8)$ 123456789.012345671653747558593750000000 } 1234567890.123456716537475585937500000000  $(9)$  $(10)$ 12345678901.2345676422119140625000000000000 printf("sizeof: f = %d, i = %d", sizeof(f),  $(11)$  $(12)$  $(13)$ sizeof(i)); 123456789012345.6875000000000000000000000000000  $(14)$  $(15)$ 1234567890123457.00000000000000000000000000000000  $(16)$ 12345678901234570.0000000000000000000000000000000  $\text{printf("main]}\n\text{;} \quad \text{if} \quad \text{if} \quad$  $(17)$  $(18)$ 12345678901234569216.00000000000000000000000000000000  $(19)$  $(20)$ 123456789012345683968.0000000000000000000000000000000 1234567890123456774144.0000000000000000000000000000000  $(21)$  $(22)$ 12345678901234567741440.000000000000000000000000000000  $(23)$ 123456789012345669025792.0000000000000000000000000000000  $(24)$ 1234567890123456824475648.0000000000000000000000000000000  $(25)$ 12345678901234568244756480.0000000000000000000000000000000 123456789012345678152597504.0000000000000000000000000000000 26)

### **Использование вещественных типов**

void main() { printf("main() start!\n");

8)>

double f = 1.23456789012345678901234567890; int  $i = 0$ ; **САХ** Консоль отладки Microsoft Visual Studio while (i < 1000) { 1.234567890123456690432135474111  $(0)$ 12.345678901234567348410564591177  $(1)$ 123.456789012345666378678288310766  $(2)$  $\text{printf}(\text{"s}$  $(3)$  $(4)$  $* = 10$ ;  $(5)$ 123456.789012345674564130604267120361 1234567.890123456716537475585937500000  $(6)$  $i \neq 1$ ; 12345678.901234567165374755859375000000  $(7)$  $(8)$ 123456789.012345671653747558593750000000 } 1234567890.123456716537475585937500000000  $(9)$  $(10)$ 12345678901.234567642211914062500000000000 123456789012.345672607421875000000000000000  $(11)$ 

k123456789012345686686761121394717589810980652978611972139642193504184352960690363228551872101853778814439224802996 9653009584066179838270890340365865530552805702198549215923971446548580475008465109129516449003594889560850458383908<br>788807927098675944325689239562829706476048609470014565806172822160558807580672.000000000000000000000000000 (306)

<123456789012345674212759186802718766958651196498370934218071815782574718569770097995977547920828367658451940474017<br>8334925681138417807318142062991590930949009503961156413960201446194021032153682763021926176316895973726053 2056322736536215450201357852848269466318535527902798132035254162086623069601792.00000000000000000000000000000  $(307)$ 

<123456789012345674212759186802718766958651196498370934218071815782574718569770097995977547920828367658451940474017 25681138417807318142062991590930949009503961156413960201446194021032153682763021926176316895973726053924388659 |20563227365362154502013578528482694663185355279027981320352541620866230696017920.0000000000000000000000000000 (30

> $inf$  (309)  $(210)$

123456789012345678152597504.000000000000000000000000000000

## **Какие типы есть в Си?**

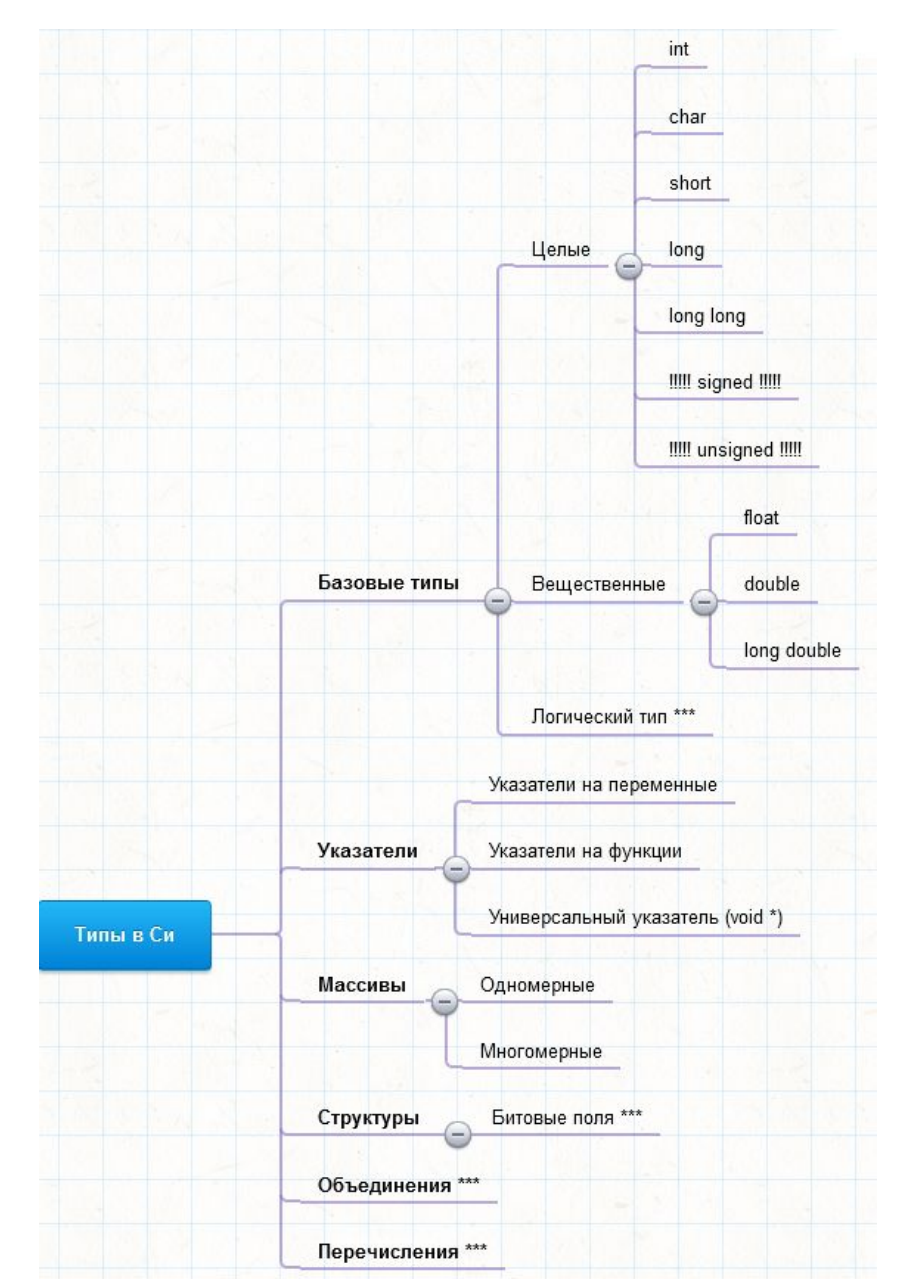

## **Указатели в Си**

#### **Указатели - это переменные, показывающие место или адрес памяти, где расположены другие объекты (переменные, функции и др.).**

Так как указатель содержит адрес некоторого объекта, то через него можно обращаться к этому объекту.

Унарная операция & дает адрес объекта, поэтому оператор

 **у = &х;** 

присваивает адрес переменной х переменной у.

Унарная операция \* воспринимает свой операнд как адрес некоторого объекта и использует этот адрес для выборки содержимого, поэтому оператор

 $Z = *V$ 

присваивает z значение переменной, записанной по адресу у.

Если

 **y = &x;**   $z = *y$ ;

TO  $z = x$ .

*https://dfe.petrsu.ru/koi/posob/c/c.htm#g2.3*

Указатели определяются в Си так: *ТИП \* имя\_указателя;* Например **int \*y; // y – указатель на int**

### **Пример №1 работы с указателем**

```
#include <stdio.h>
void main() {
     printf("main() start!\n");
     int a;
     int* pa;
    a = 10;
     pa = & a;printf("val: a=%d *pa=%d pa=%p\n", a, *pa, pa)
     printf("ptr: &a=%p &pa=%p\n", &a, &pa);
     printf("sizeof: %d %d\n", sizeof a, sizeof
(pa));
     *<i>pa</i> = 30:
     printf("val: a=%d *pa=%d pa=%p\n", a, *pa, pa)
     printf("main() finish!\n");
}
```
**CA КОНСОЛЬ ОТЛАДКИ Microsoft Visual Studio** 

main() start! val: a=10 \*pa=10 pa=007BFBBC ptr: &a=007BFBBC &pa=007BFBB0 sizeof: 44 val: a=30 \*pa=30 pa=007BFBBC main() finish!

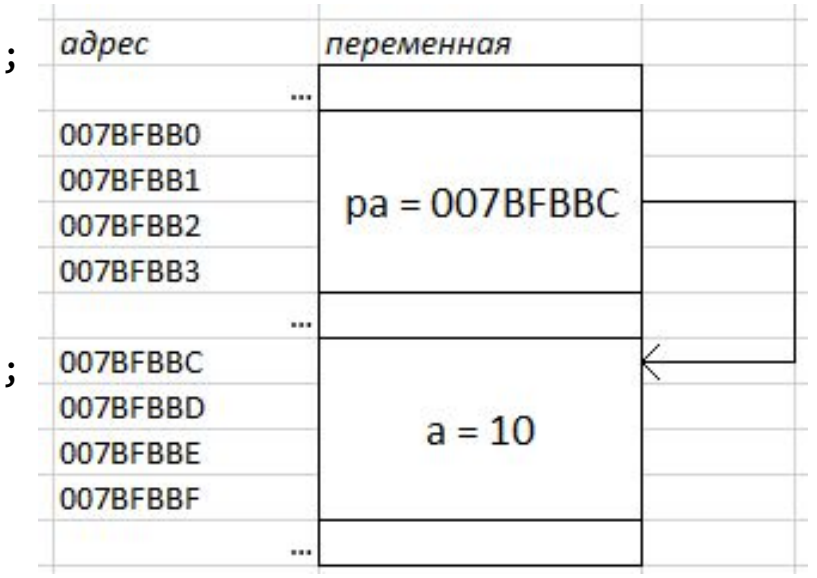

## **Пример №2 работы с указателем**

```
#include <stdio.h>
// В функции f вычисляется сумма a + b
// Результат вычисления помещается по адресу,
// заданному в аргументе ps
void f(int *ps, int a, int b) {
    *ps = a + b;
}
void main() {
    printf("main() start!\n");
    int i1, i2, i3;
    i1 = 10;i2 = 20;i3 = 30;printf("i1=%d i2=%d i3=%d\n", i1, i2, i
    f(&i1, i2, i3);
    printf("i1=%d i2=%d i3=%d\n", i1, i2, i3);
    printf("main() finish!\n");
```
}

**СА Консоль отладки Microsoft Visual Studio** 

 $main()$  start!  $11=10$   $12=20$   $13=30$ i1=50 i2=20 i3=30 main() finish!

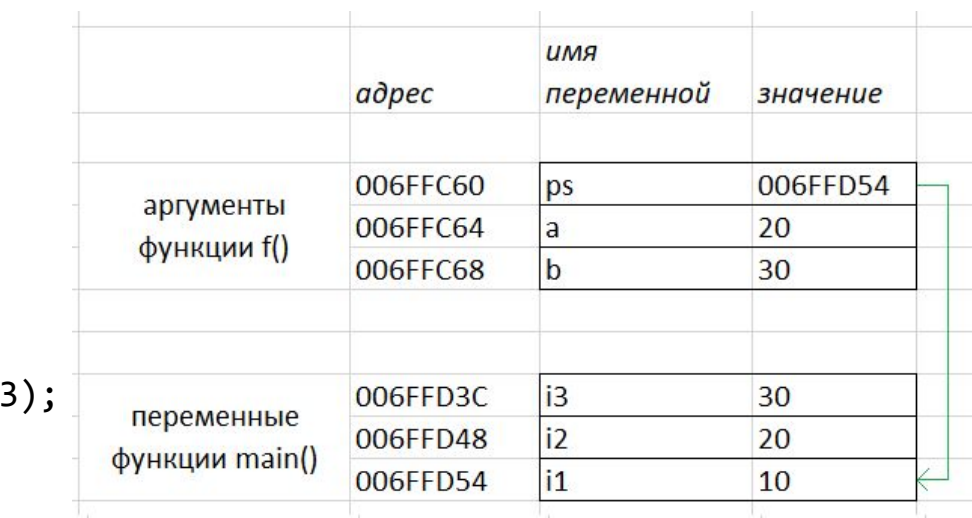

## **Пример №3 работы с указателем (1)**

case WM PAINT:

```
| void Picture2_1(HDC hdc) {
                                                    菌 Lab12_Win
                                                                                                               1 - \timesPAINTSTRUCT ps;
                                                    Файл Справка
      int x = 40;
                                                                       HDC hdc = BeginPaint(hWnd, &ps);
                                                     \triangleint y = 40;
                                                                       Picture2_1(hdc);
                                                     \triangle \triangle \triangle \triangleint i = 0;EndPaint(hWnd, &ps);
      while (i < 6) {
           Image1(hdc, x, y);break;
           y == 50;
           i++;
                                                                   case WM PAINT:
                                                     董 Lab12 Win
                                                                                                               7 \timesvoid Picture2 2(HDC hdc) {
                                                                        PAINTSTRUCT ps:
                                                     Файл Справка
                                                                        HDC hdc = BeginPaint(hWnd, &ps);
      int x = 40;
                                                     \Diamond \Diamond \Diamond \Diamond \DiamondPicture2 2(hdc);
      int y = 40;
                                                                        EndPaint(hWnd, &ps);
      int i = 0;
      while (i < 6) {
                                                                   break;
           Image2(hdc, x, y);y == 50;
           i++;
```
### **Пример №3 работы с указателем (2)**

```
void Picture2F(HDC hdc, void (*pfImage)(HDC hdc, int cx, int cy)) {
          int x = 40:
          int y = 40;
          int i = 0;
          while (i < 6) {
                pfImage(hdc, x, y);
                y += 50;
                i++;
          }
   }case WM PAINT:
          case WM PAINT:
                                                                                   PAINTSTRUCT ps;
              PAINTSTRUCT ps;
                                                                                   HDC hdc = BeginPaint(hWnd, &ps);\overline{z}HDC hdc = BeginPaint(hWnd, &ps); \frac{1}{x} \times苗 Lab12 Win
                                                                苗 Lab12_Win
                                                                Файл Справка
Файл Справка
              Picture2F(hdc, Image1);
                                                                                   Picture2F(hdc, Image2);
\begin{array}{c}\triangle \triangle \triangle \triangle \end{array}EndPaint(hWnd, &ps);
              EndPaint(hWnd, &ps);
                                                                 \Diamond \Diamond \Diamond \Diamondbreak;
          break;
```
### **Массивы**

#### **https://dfe.petrsu.ru/koi/posob/c/c.htm#g3.1**

#### **Массив состоит из элементов одного и того же типа.**

Ко всему массиву целиком можно обращаться по имени. Кроме того, можно выбирать любой элемент массива. Для этого необходимо задать индекс, который указывает на его относительную позицию. Если массив объявлен, то к любому его элементу можно обратиться следующим образом: указать имя массива и индекс элемента в квадратных скобках.

Массивы определяются так же, как и переменные:

 **int a[100]; char b[20]; float d[50];**

В первой строке объявлен массив а из 100 элементов целого типа: а [0], а[1], ..., а[99] (индексация всегда начинается с нуля). Во второй строке элементы массива b имеют тип char, а в третьей - float.

### **Массивы – пример 1**

```
#include <stdio.h>
                                                  CON Консоль отладки Microsoft Visual Studio
void main() {
                                                 main() start!
    printf("main() start!\n");
                                                 1 10 100 1000
                                                 2 20 200 2000 20000
    int a[4];
                                                 main() finish!
    a[0] = 1;a[1] = 10;a[2] = 100;a[3] = 1000;printf("%d %d %d %d\n", a[0], a[1], a[2], a[3]);
    int b[5] = \{2, 20, 200, 2000, 20000\};
    printf("%d %d %d %d %d\n", b[0], b[1], b[2], b[3], b[4]);
    printf("main() finish!\n");
}
```
### **Массивы – пример 2**

```
#include <stdio.h>
void main() {
    printf("main() start!\n");
    int a[4];
    a[0] = 1;a[1] = 10;a[2] = 100;a[3] = 1000;int i;
    i = 0;
    while (i < 4) {
         printf("%d ", a[i]);
         i++;
     }
    printf("\n");
    int b[5] = \{2, 20, 200, 2000, 20000\};
    i = 0;
    while (i < 5) {
         printf("%d ", b[i]);
         i++;
     }
    printf("\n");
    printf("main() finish!\n");
}
```
CON Консоль отладки Microsoft Visual Studio

main() start! 1 10 100 1000 2 20 200 2000 20000 main() finish!

## Структуры

#### https://dfe.petrsu.ru/koi/posob/c/c.htm#g3.3

Структура - это объединение одного или нескольких объектов (переменных, массивов, указателей, других структур и т.д.). Как и массив, она представляет собой совокупность данных. Отличием является то, что к ее элементам необходимо обращаться по имени и что различные элементы структуры не обязательно должны принадлежать одному типу.

Объявление структуры осуществляется с помощью ключевого слова struct, за которым идет ее тип и далее список элементов, заключенных в фигурные скобки:

Struct TUN {

```
тип элемента 1 имя элемента 1;
```
тип элемента пимя элемента n;

 $\}$ ;

## **Структура - пример**

```
#include <stdio.h>
struct data { int d, m, y; };
void main() {
   printf("main() start!\n");
   struct data d1;
   d1.d = 11;d1.m = 3;d1.y = 2022;struct data d2 = { 31, 12, 2021 };
   printf("(%02d.%02d.%d)\n", d1.d, d1.m, d1.y);
   printf("(%02d.%02d.%d)\n", d2.d, d2.m, d2.y);
   printf("main() finish!\n");
}
```
### **typedef**

#### **https://dfe.petrsu.ru/koi/posob/c/c.htm#g3.4**

Рассмотрим описание структуры: struct data {int d, m, y;};

Здесь фактически вводится новый тип данных - data. Теперь его можно использовать для объявления конкретных экземпляров структуры, например:

struct data а, b, с;

**В язык Си введено специальное средство, позволяющее назначать имена типам данных (переименовывать). Таким средством является оператор typedef.** Он записывается в следующем виде:

 typedef тип имя; Здесь "тип" - любой разрешенный тип данных и "имя" - любой разрешенный идентификатор.

Рассмотрим пример:

 **typedef int INTEGER;**  После этого можно сделать объявление:

#### **INTEGER а, b;**

Оно будет выполнять то же самое, что и привычное объявление int a,b;. Другими словами, INTEGER можно использовать как синоним ключевого слова int.

## **struct и typedef – пример (RECT)**

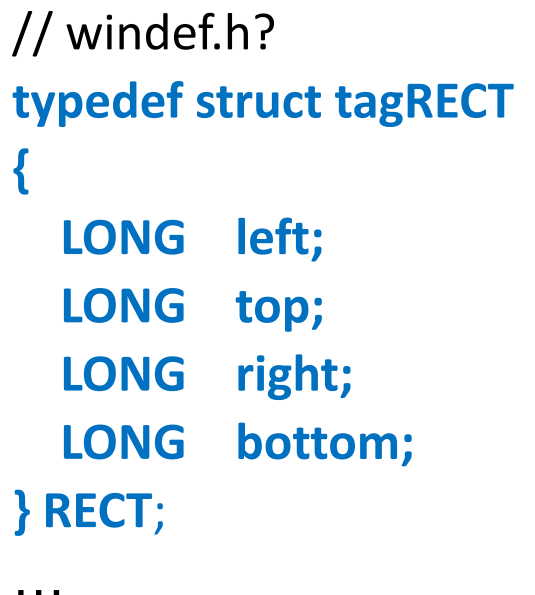

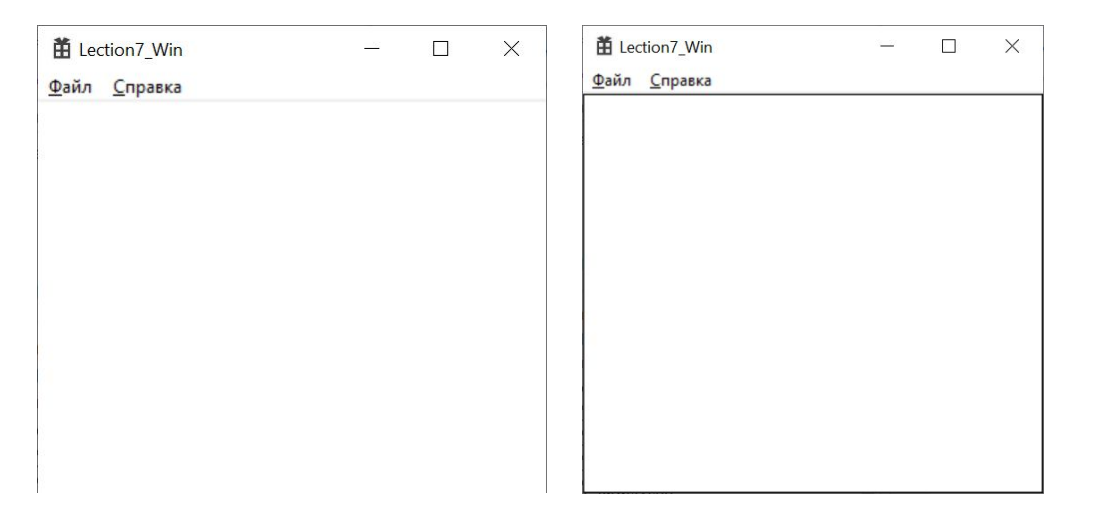

// RECT - Структура, в которой хранятся параметры прямоугольника **RECT rect; // struct tagRECT rect;**

//Определяем размер клиентской области окна

#### **GetClientRect(hWnd, &rect);**

// Рисуем прямоугольник по границам клиентской области окна **Rectangle(hdc, rect.left, rect.top, rect.right, rect.bottom);**

## **Рисуем много линий из центра**

```
 case WM_PAINT:
\left\{\begin{array}{c} \end{array}\right\}PAINTSTRUCT ps;
     HDC hdc = BeginPaint(hWnd, &ps);
```

```
RECT rect;
    GetClientRect(hWnd, &rect);
```

```
 int cx = rect.right / 2;
        int cy = rect.bottom / 2;
   int x = 0;
   while (x < rect.right) {
                 MoveToEx(hdc, cx, cy, NULL);
                 LineTo(hdc, x, 5);
                x += 20;
 }
   EndPaint(hWnd, &ps);
 }
```
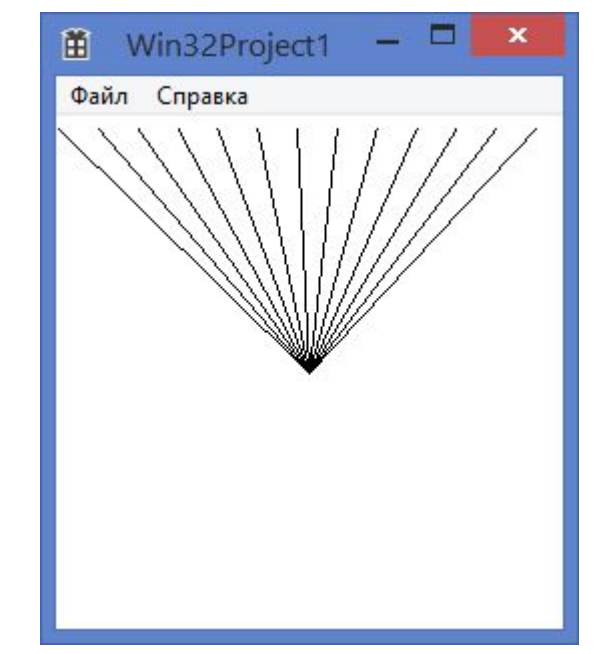

## **Использование POINT**

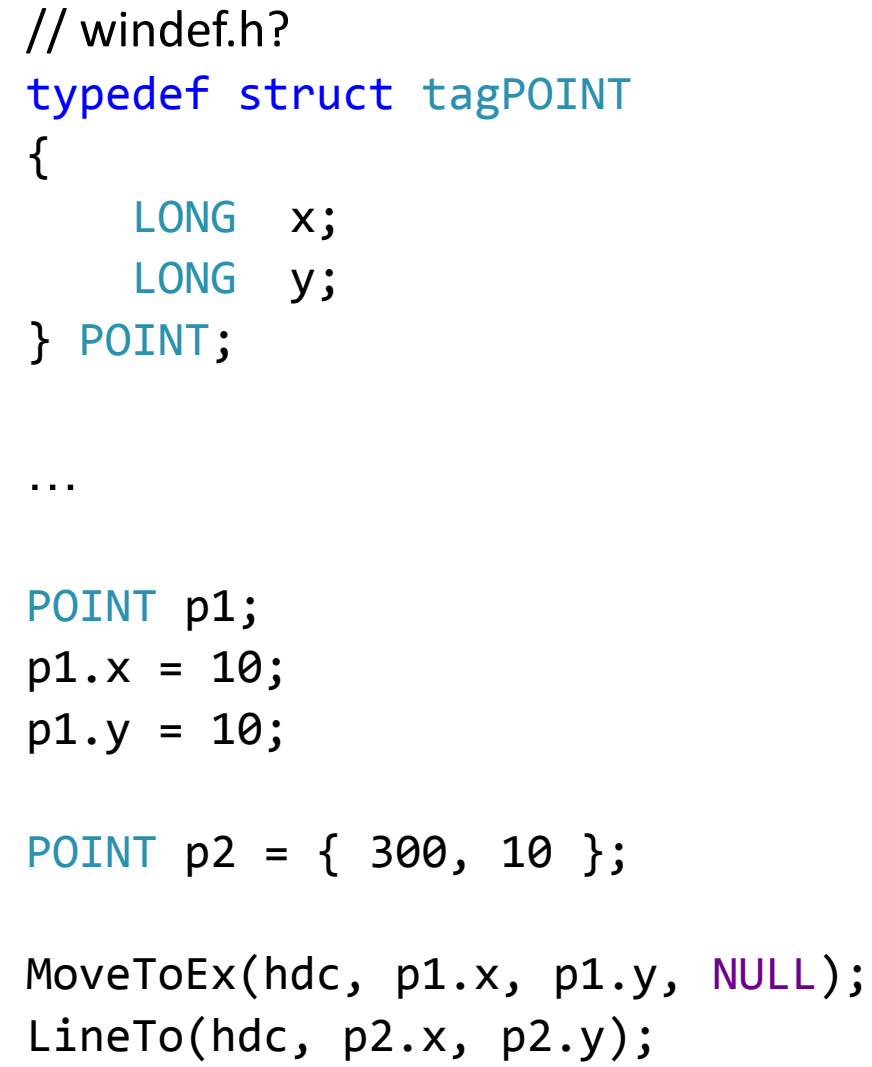

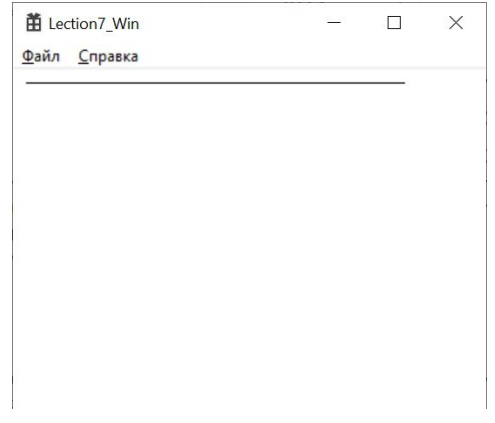

## **Массивы&Структуры – пример - Polygon**

HBRUSH hBrush = CreateHatchBrush(**HS\_CROSS**, RGB(128, 0, 128)); SelectObject(hdc, hBrush); Ellipse(hdc, 0, 0 , 160, 120);

HBRUSH hBrush2 = CreateHatchBrush(**HS\_DIAGCROSS**, RGB(128, 0, 128)); SelectObject(hdc, hBrush2);

**POINT pt[5]; pt[0].x = 100; pt[0].y = 50; pt[1].x = 150; pt[1].y = 100; pt[2].x = 150; pt[2].y = 150; pt[3].x = 50; pt[3].y = 150; pt[4].x = 50; pt[4].y = 100;** Polygon(hdc, **pt**, 5);

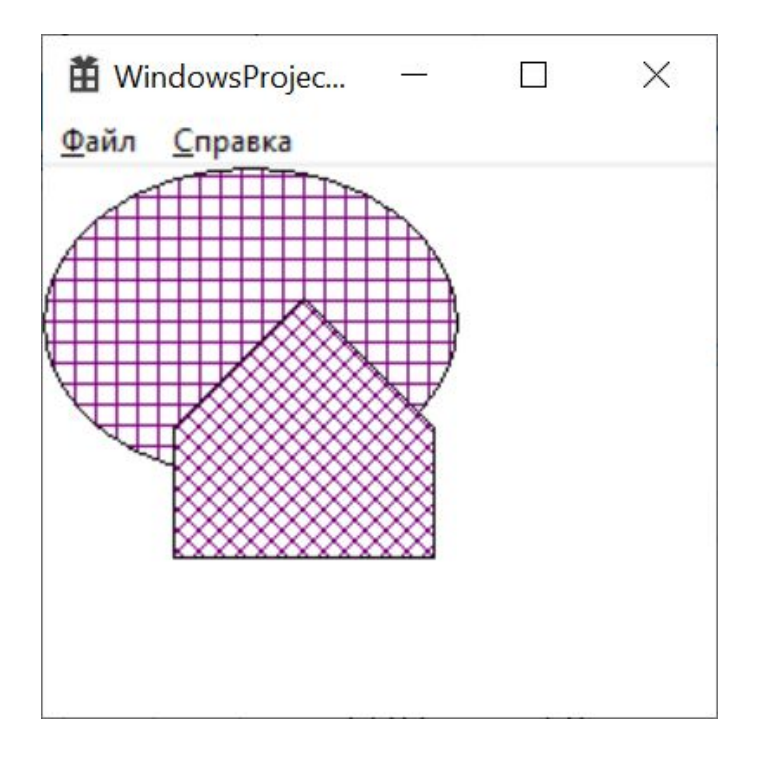

### **Массивы&Структуры – размещение в памяти**

**POINT pt[5]; pt[0].x = 100; pt[0].y = 50; pt[1].x = 150; pt[1].y = 100; pt[2].x = 150; pt[2].y = 150; pt[3].x = 50; pt[3].y = 150; pt[4].x = 50; pt[4].y = 100;** Polygon(hdc, **pt**, 5);

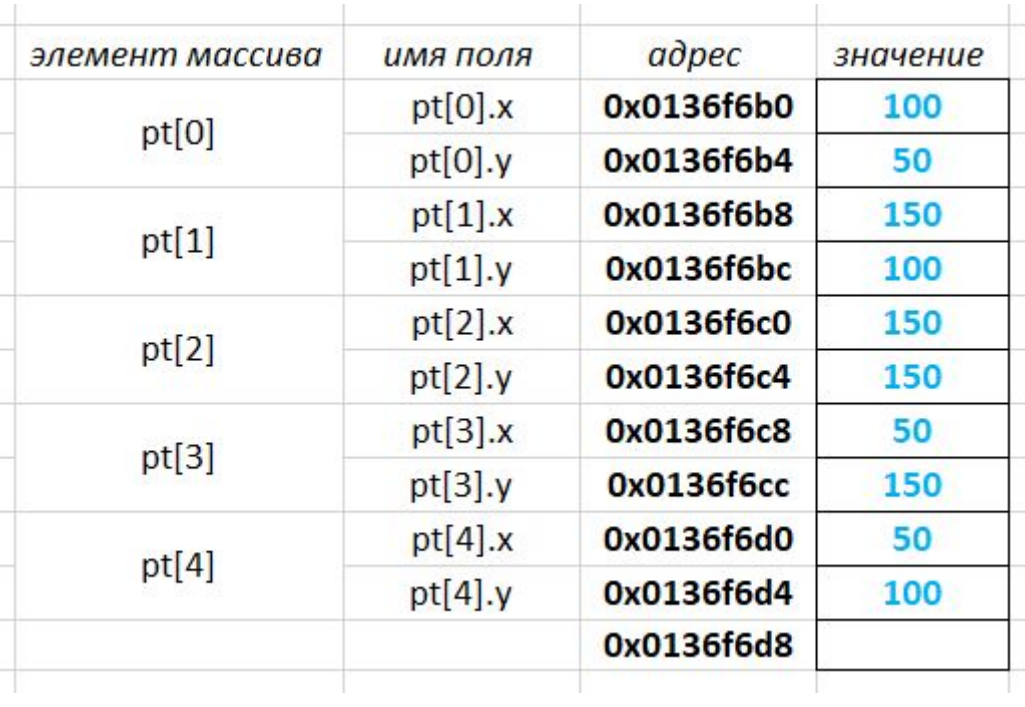

## **Какие типы есть в Си?**

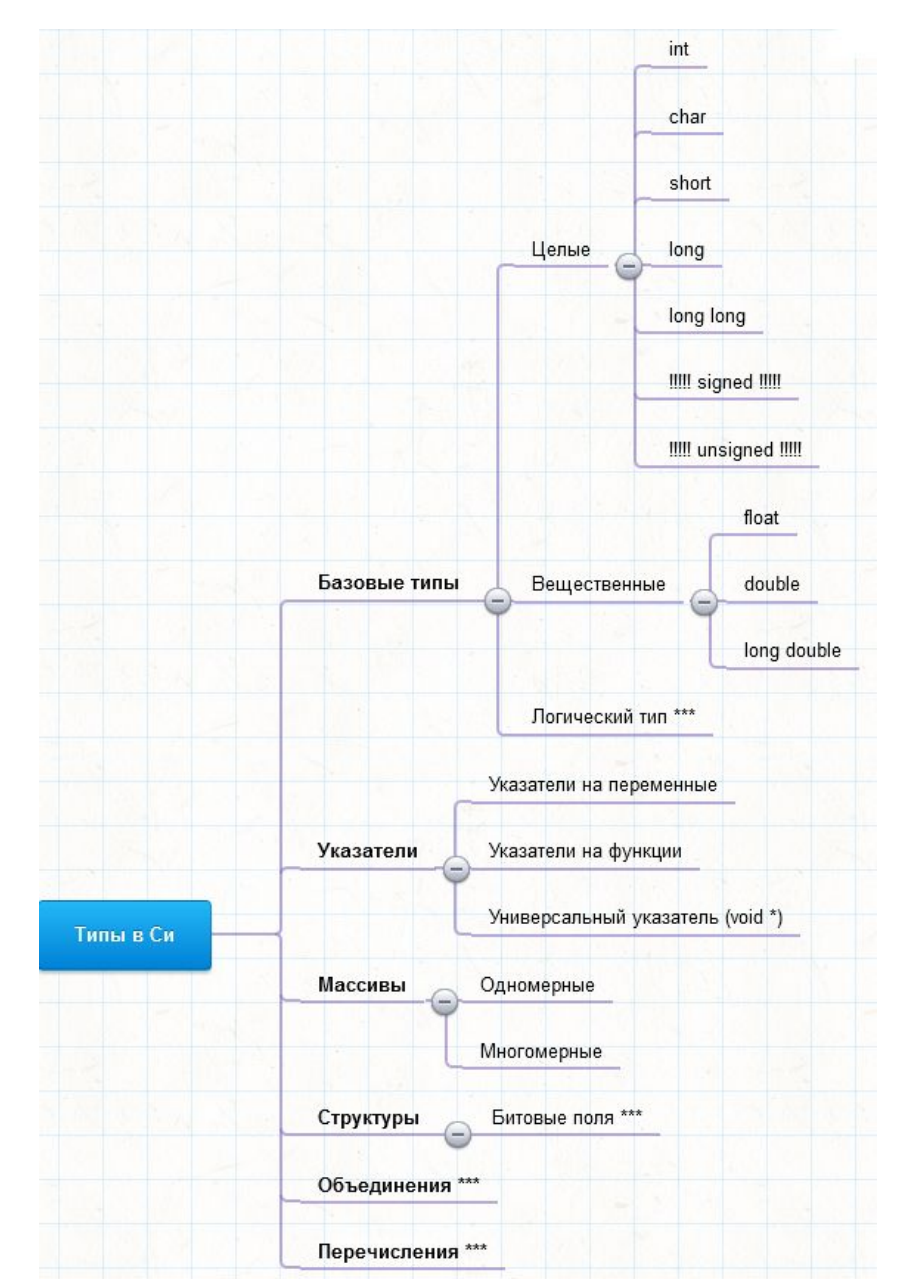

## **printf/scanf и базовые типы**

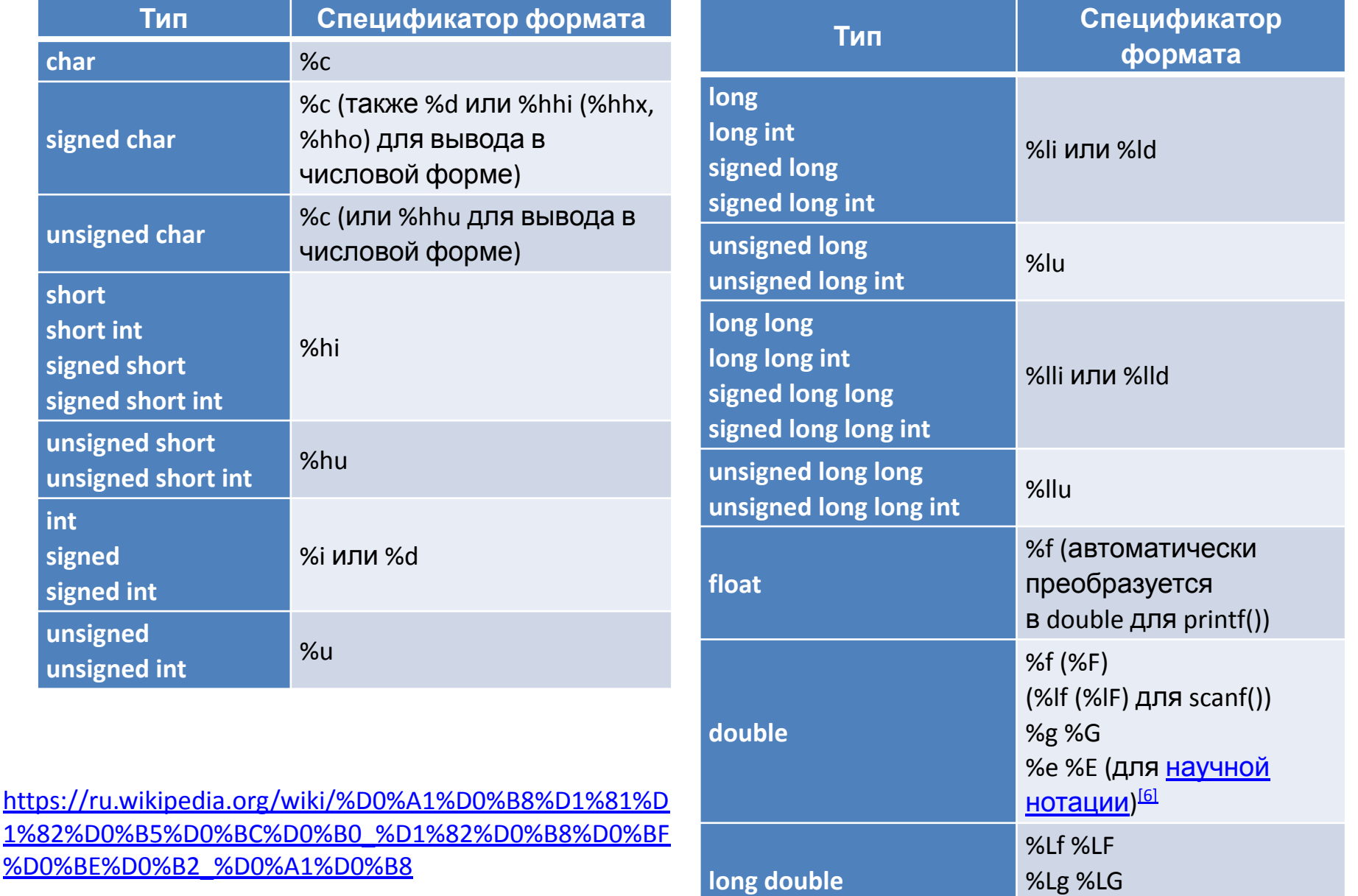

 $%$ Le  $%$ LE<sup>I</sup>

**int**

**signed**

**unsigned**

## **Где прочитать про типы данных в Си?**

#### *С.Ю. Курсков Введение в язык Си*

Типы данных - https://dfe.petrsu.ru/koi/posob/c/c.htm#g1.2

Указатели и операции с ними - https://dfe.petrsu.ru/koi/posob/c/c.htm#g2.3

Массивы - https://dfe.petrsu.ru/koi/posob/c/c.htm#g3.1

Структуры - https://dfe.petrsu.ru/koi/posob/c/c.htm#g3.3

Битовые поля - https://dfe.petrsu.ru/koi/posob/c/c.htm#g3.5

Объединение (union) - https://dfe.petrsu.ru/koi/posob/c/c.htm#g3.6

Перечислимый тип данных - https://dfe.petrsu.ru/koi/posob/c/c.htm#g3.7

Указатели на функции - https://dfe.petrsu.ru/koi/posob/c/c.htm#g4.3

*\*\*Система типов Си*  https://ru.wikipedia.org/wiki/%D0%A1%D0%B8%D1%81%D1%82%D0%B5%D0%BC%D0% B0\_%D1%82%D0%B8%D0%BF%D0%BE%D0%B2\_%D0%A1%D0%B8

*\*\*\*\*Б. Керниган, Д. Ритчи Язык программирования Си* Типы и размеры данных - http://givi.olnd.ru/kr2/02.html#c0202

# **Лабораторная работа №12**

**Использование Polyline и Polygon**

## **Задача 1. Отрисовка треугольника 1**

Функцию Image0() вставить в ваш код и при помощи нее нарисовать от 3 до 5 треугольников в окне приложения.

```
苗 Lab12 Win
                                                                                                    \overline{\phantom{a}}\timesФайл Справка
void Image0(HDC hdc, int cx, int cy) {
     HPEN hPen;
     hPen = CreatePen(PS SOLID, 2, RGB(255, 0, 0));
     SelectObject(hdc, hPen);
     POINT p[4];
     p[0].x = c;
     p[0].y = cy + 20;p[1].x = c \times + 20;p[1].y = cy - 20;p[2].x = c \times - 20;
     p[2].y = cy - 20;case WM PAINT:
     p[3].x = cx;
     p[3], y = cy + 20;PAINTSTRUCT ps;
                                                                            HDC hdc = BeginPaint(hWnd, &ps);
     Polyline(hdc, p, 4);
                                                                            Image0(hdc, 40, 40);
                                                                            Image0(hdc, 140, 40);
     DeleteObject(hPen);
                                                                            Image0(hdc, 240, 40);
}Image0(hdc, 240, 240);
                                                                            Image@(hdc, 40, 240);EndPaint(hWnd, &ps);
                                                                        break;
```
## **Задача 2. Отрисовка треугольника 2**

Функцию Image1() вставить в ваш код и при помощи нее нарисовать от 3 до 5 треугольников в окне приложения.

```
void Image1(HDC hdc, int cx, int cy) {
     HPEN hPen;
     hPen = CreatePen(PS SOLID, 2, RGB(255, 0, 0));
     SelectObject(hdc, hPen);
     POINT p[4] = \{c \times, c \times -20,
          c \times + 20, c \vee + 20,
          cx - 20, cy + 20,
          c \times, c \times -20};
     Polyline(hdc, p, 4);
     DeleteObject(hPen);
}
```
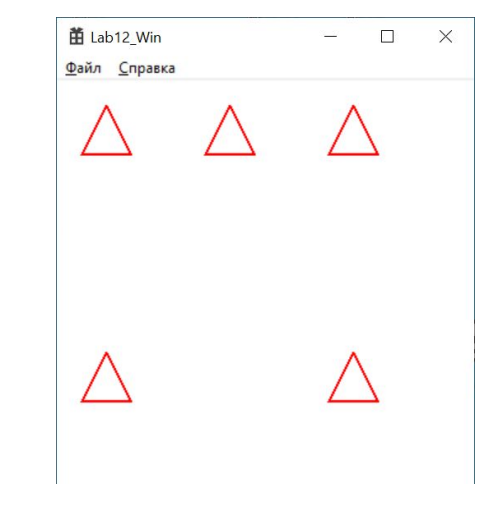

```
case WM PAINT:
   PAINTSTRUCT ps;
   HDC hdc = BeginPaint(hWnd, &ps);
    Image1(hdc, 40, 40);
   Image1(hdc, 140, 40);
   Image1(hdc, 240, 40);
   Image1(hdc, 240, 240);
    Image1(hdc, 40, 240);
   EndPaint(hWnd, &ps);
break;
```
## **Задача 3. Отрисовка ромба**

Нужно создать функцию Image2() и при помощи нее нарисовать от 3 до 5 ромбиков в окне приложения.

苗 Lab12 Win

Файл Справка

 $\Box$   $\times$ 

```
yoid Image2(HDC hdc, int cx, int cy) {
    HPEN hPen;
    hPen = CreatePen(PS_SOLID, 2, RGB(255, 0, 0));SelectObject(hdc, hPen);
    POINT p[5] = \{c x, c y - 20,c x + 20, c y,c x, c y + 20,cx - 20, cy,
       c \times, c \times -20};
    Polyline(hdc, p, 5);
    DeleteObject(hPen);
```
## **Задача 4. Отрисовка сложной фигуры 1**

Нужно создать функцию Image3(), в которой отрисовать фигуру по образцу и при помощи неё нарисовать от 3 до 5 фигур в окне приложения.

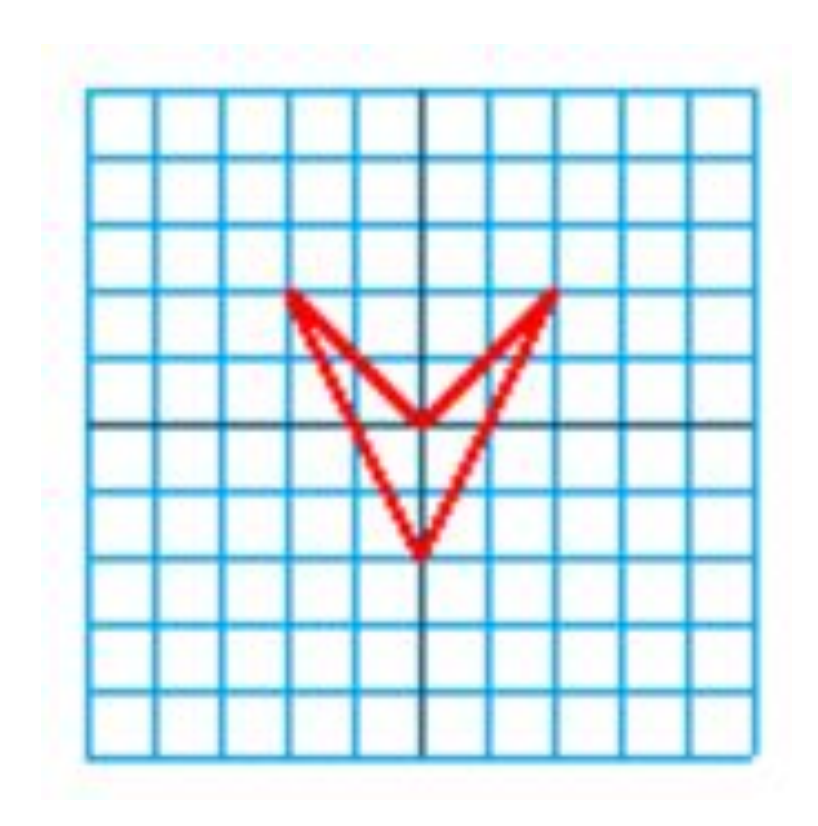

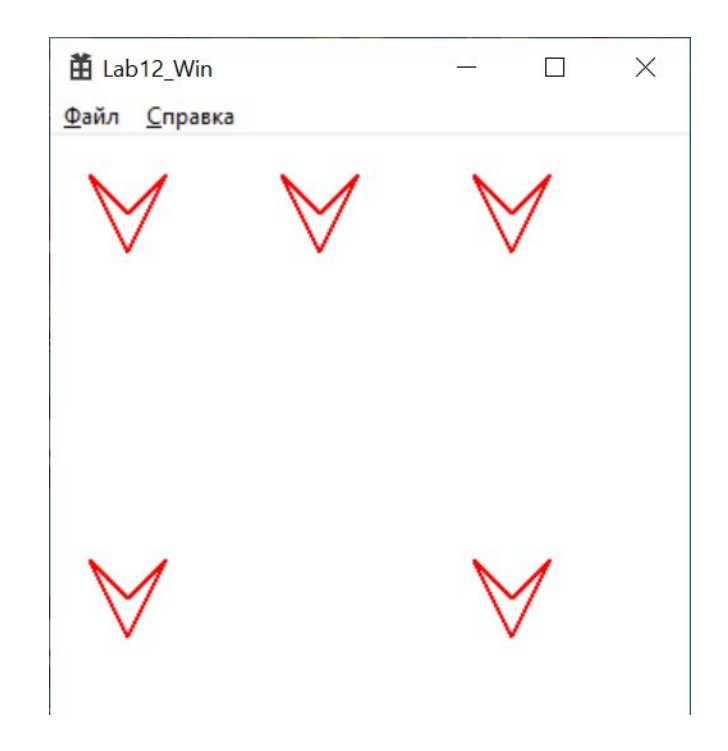

## **Задача 5\*. Отрисовка сложной фигуры**

**2**  Нужно создать функцию Image4(), в которой отрисовать фигуру по образцу и при помощи неё нарисовать от 3 до 5 фигур в окне приложения.

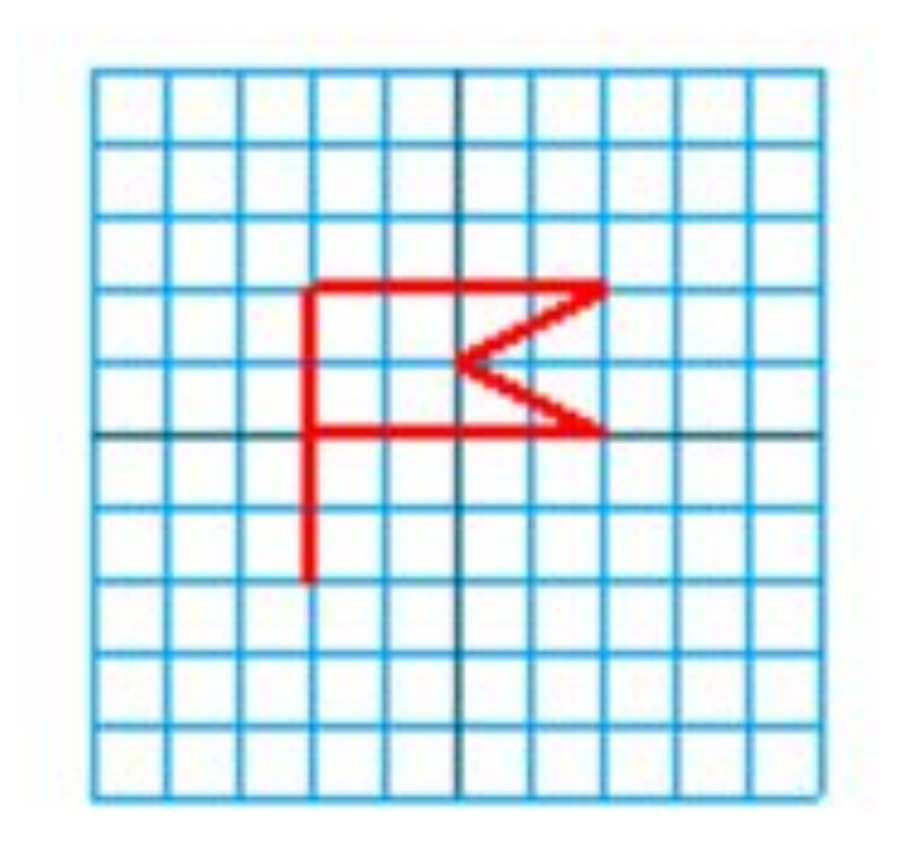

## **Домашнее задание по ЛР12**

- 1) Доделать задачи 1-4.
- 2) Сделать функцию Image5() в которой отрисовать следующую фигуру. При помощи Image5() нарисовать

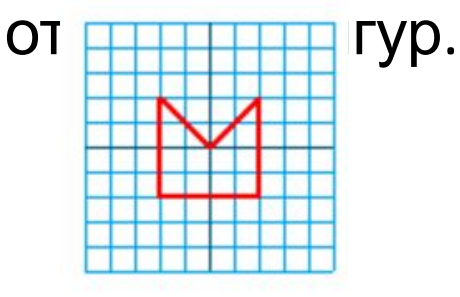

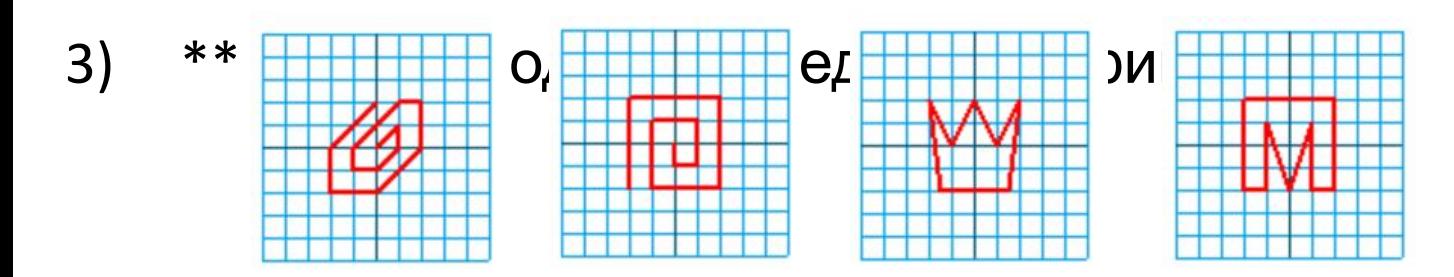

- 4) Сделать еще две ваши собственные (уникальные) фигуры.
- 5) Обязательно! Принести получившийся код на занятие. Его

## ИТОГО по ЛР12

Научились использовать Polyline/Polygon 1.

# **Лабораторная работа №13**

**Вложенные циклы**
#### **Задача 1. Отрисовка треугольника 1 в цвете**

Функцию Image0() вставить в ваш код и при помощи нее нарисовать от 3 до 5 треугольников в окне приложения - разным цветом.

```
void Image0(HDC hdc, int cx, int cy, COLORREF color) {
    HPEN hPen;
    hPen = CreatePen(PS SOLID, 2, color);
    SelectObject(hdc, hPen);
    POINT p[4] = \{c \times, c \times + 20,
         cx + 20, cy - 20,
         cx - 20, cy - 20,
         c \times, c \times + 20};
    Polyline(hdc, p, 4);
    DeleteObject(hPen);
}
```
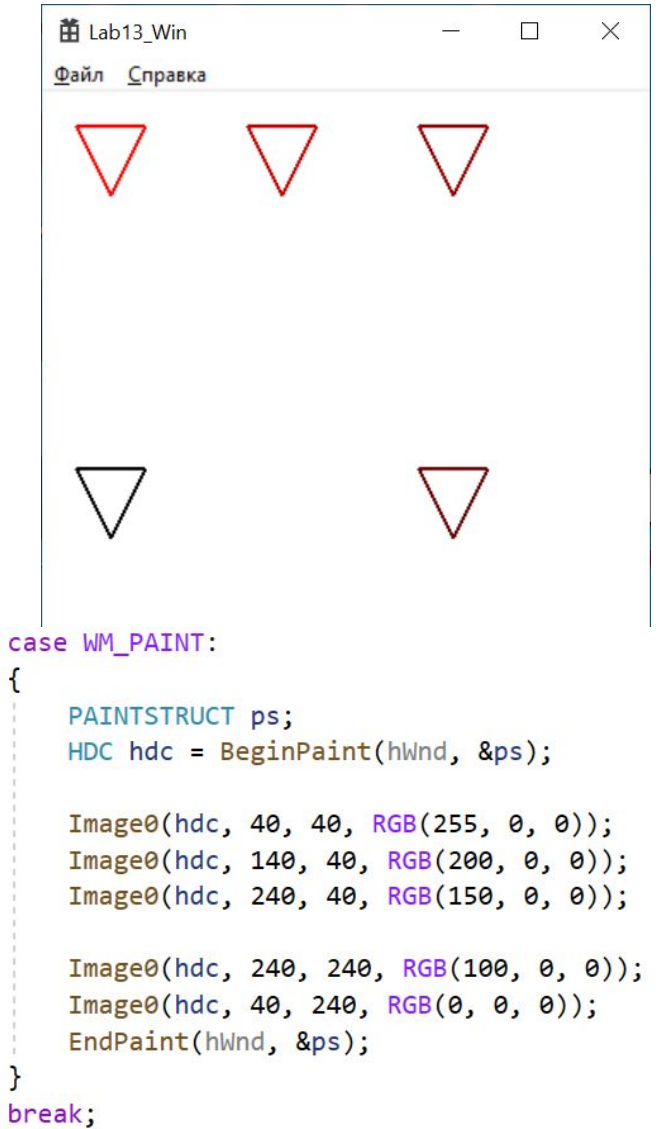

#### **Задача 2. Отрисовка треугольника 2 в цвете** Функцию Image1() из предыдущей лабораторной работы переделайте таким

образом, чтобы она могла отрисовывать треугольники разным цветом.

```
void Image1(HDC hdc, int cx, int cy, COLORREF color) {
   HPEN hPen:
   hPen = CreatePen(PS SOLID, 2, color);SelectObject(hdc, hPen);
   POINT p[4] = \{cx, cy - 20,
      cx + 20, cy + 20,
      cx - 20, cy + 20,
       c \times, c \times -20};
   Polyline(hdc, p, 4);
   DeleteObject(hPen);
```
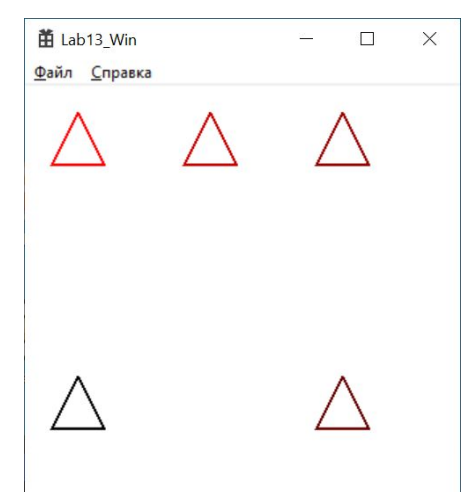

# **Задача 3. Вертикальный ряд фигур**

При помощи функции Image0() нарисовать вертикальный ряд фигур.

```
苗 Lab13_Win
                                                                                                 \Box .
void PictureV(HDC hdc) {
                                                    Файл Справка
     int x, y, i;
     x = 100;
     y = 50;
     i = 0;do {
          Image0(hdc, x, y, RGB(0, 255, 0));
          y += 70;
          i++;
     } while (i < 6);
}
                                                 case WM_PAINT:
                                                 {
                                                      PAINTSTRUCT ps;
                                                      HDC hdc = BeginPaint(hWnd, &ps);
                                                      PictureV(hdc);
                                                      EndPaint(hWnd, &ps);
                                                 }
                                                 break;
```
# **Задача 4. Горизонтальный ряд фигур**

甫 Lab13 Win

При помощи функции Image0() нарисовать горизонтальный ряд фигур.

```
void PictureH(HDC hdc) {
    int x, y, j;
    x = 100;
    y = 50;
    i = 0;
    do {
         Image0(hdc, x, y, RGB(255, 0, 0));x += 50;
         j++;
    } while (j < 8);}
```
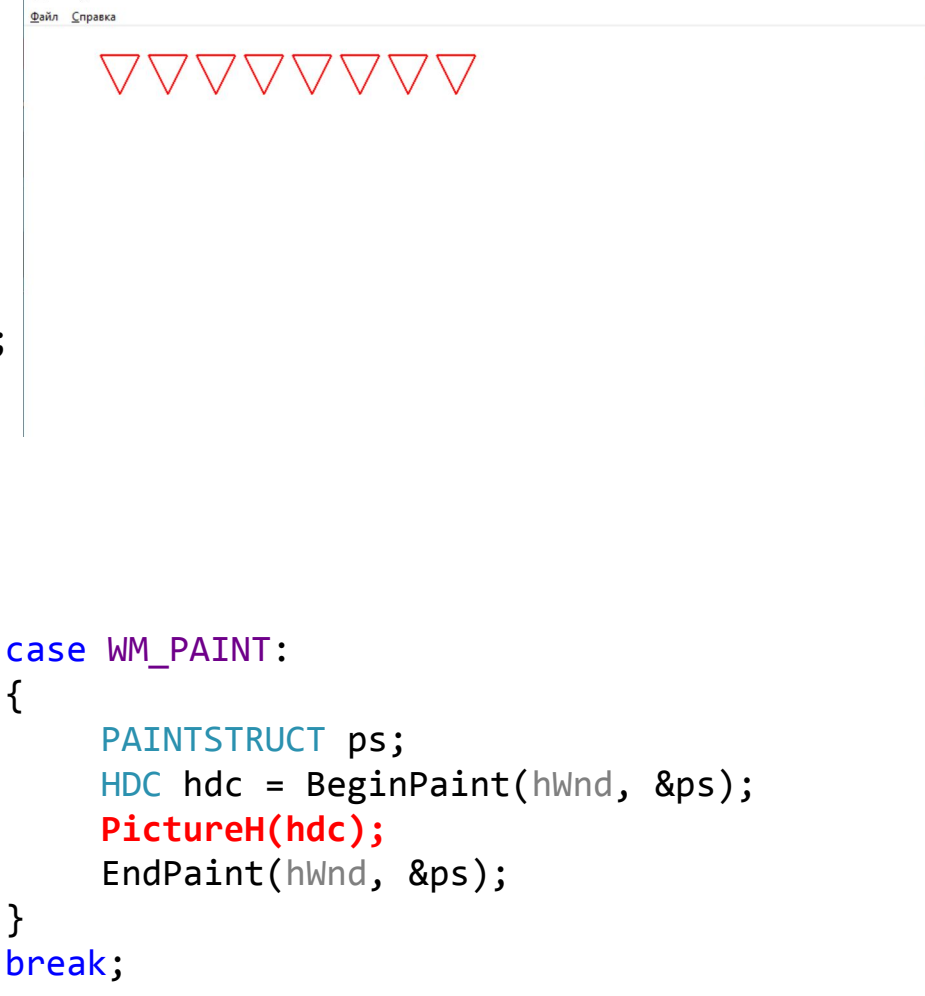

 $\Box$   $\times$ 

# **Задача 5. Много рядов фигур**

При помощи функции Image0() нарисовать много рядов фигур. Использовать для этого вложенные циклы.

```
甫 Lab13 Win
                                                                                                   \frac{1}{2}\Boxvoid PictureVH(HDC hdc) {
                                                          <u>Ф</u>айл <u>С</u>правка
     int x, y, i, j;
     y = 50;
     i = 0;do {
           x = 100;
           i = 0;do {
                Image0(hdc, x, y, RGB(255, 255, 0));
                x += 50;
                j++;
           } while (j < 8);
                                                   case WM_PAINT:
                                                   {
           y == 70;
                                                         PAINTSTRUCT ps;
                                                         HDC hdc = BeginPaint(hWnd, &ps);
           i++;
                                                         PictureVH(hdc);
     } while (i < 6);
                                                         EndPaint(hWnd, &ps);
}
                                                    }
                                                   break;
```
### **Задача 6\*. Изменение цвета 1**

При помощи функции Image0() нарисовать вертикальный ряд фигур – с изменением цвета.

```
void PictureV2(HDC hdc) {
                                                        董 Lab13 Win
                                                                                                               \Box\timesФайл Справка
      int x, y, i;\bigtriangledownunsigned char g;
                                                                                                  \bigtriangledownx = 700;\bigtriangledowny = 50;
                                                                                                  \bigveei = 0;g = 0;
     do \{Image\Theta(hdc, x, y, RGB(0, g, 0));y == 70;
           g = 40;
                                                          case WM_PAINT:
          i++;{
                                                                PAINTSTRUCT ps;
      } while (i < 6);
                                                                HDC hdc = BeginPaint(hWnd, &ps);
                                                                PictureV2(hdc);
                                                                EndPaint(hWnd, &ps);
                                                           }
                                                          break;
```
## **Задача 7\*. Изменение цвета 2**

При помощи функции Image0() нарисовать вертикальный ряд фигур – с изменением цвета.

```
void PictureH2(HDC hdc) {
     int x, y, j;董 Lab13 Wir
                                                                                           nSTEP
                                                   Файл Справка
     unsigned char r;
                                                                             VVVV
    x = 700;
     V = 50;
     i = 0;
    r = 0;
    do \{Image@(hdc, x, y, RGB(r, 0, 0));x == 50;
         r + 30;
                                                case WM_PAINT:
         j++;
                                                {
     } while (j < 8);
                                                    PAINTSTRUCT ps;
                                                    HDC hdc = BeginPaint(hWnd, &ps);
                                                    PictureH2(hdc);
                                                    EndPaint(hWnd, &ps);
                                                }
                                                break;
```
## **Задача 8\*. Изменение цвета 3**

При помощи функции Image0() нарисовать вертикальный ряд фигур – с изменением цвета.

```
void PictureV2H2(HDC hdc) {
                                                            单 Lab13 Win
                                                                                                       \qquad \qquad - \qquad \qquad \Box.<br>Файл Справка
    int x, y, i, j;unsigned char r, g;
                                                                                         VVVVVVVV
    V = 150;
                                                                                          VVVVVVV
    i = 0:
                                                                                          VVVVVVV
    g = 0;
                                                                                          VVVVVV
    do fVVVVVVVVV
        x = 800;j = 0;
        r = 0;
        do { }Image\Theta(hdc, x, y, RGB(r, g, \theta));x + 50;
                                                        case WM_PAINT:
            r == 36;{
                                                             PAINTSTRUCT ps;
            j++;HDC hdc = BeginPaint(hWnd, &ps);
        } while (j < 8);
        y == 70;
                                                             PictureV2H2(hdc);
        g == 51;
                                                             EndPaint(hWnd, &ps);
        i++;}
    } while (i < 6);
                                                        break;
```
#### **Домашнее задание по ЛР13**

- 1) Доделать задачи 1-5.
- 2) \* Доделать задачи 6-8
- 3) Все сделанные в предыдущей лаб работе функции отрисовки фигур Image2(), Image3() и т.д. – переделать таким образом, чтобы можно было рисовать фигуры разным цветом.
- 4) Используя самые красивые 3 фигуры, созданные вами, создать рисунки из множества рядов из каждой из этих фигур.
- 5)  $*$   $*$  Используя все созданны $\int_{\triangle\triangle\triangle\triangle\triangle\triangle}$   $\frac{1}{\triangle\triangle\triangle\triangle\triangle\triangle\triangle}$   $\frac{1}{\triangle\triangle\triangle\triangle\triangle\triangle\triangle\triangle}$ подобную картину:

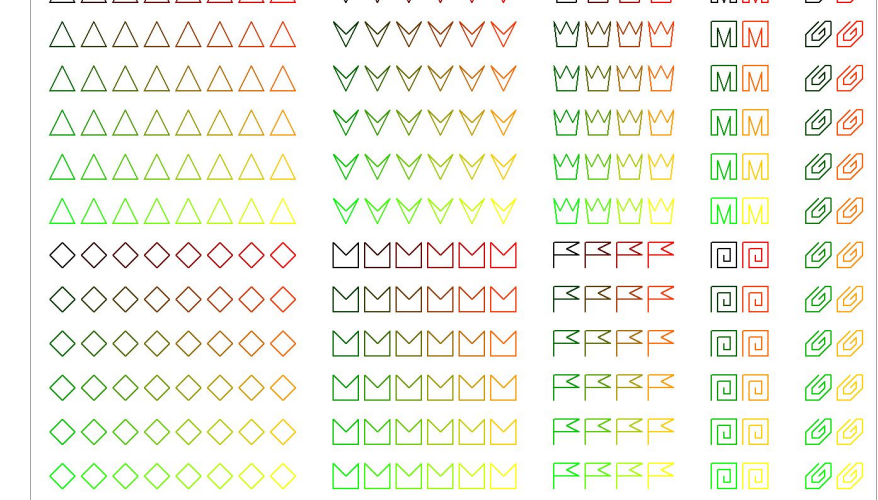

## ИТОГО по ЛР13

Познакомились с вложенными циклами  $1.$ 

# ИТОГО по лекции 7

- Узнали практически всё про типы в Си базовые: целые,  $1.$ вещественные, про указатели, про массивы и структуры.
- Узнали как при помощи Polyline и Polygon рисовать  $2.$ сложные фигуры.
- Узнали что нужно сделать в ЛР12 и ЛР13 3.